## **ESRI Server Products**

## **Functionality Matrix**

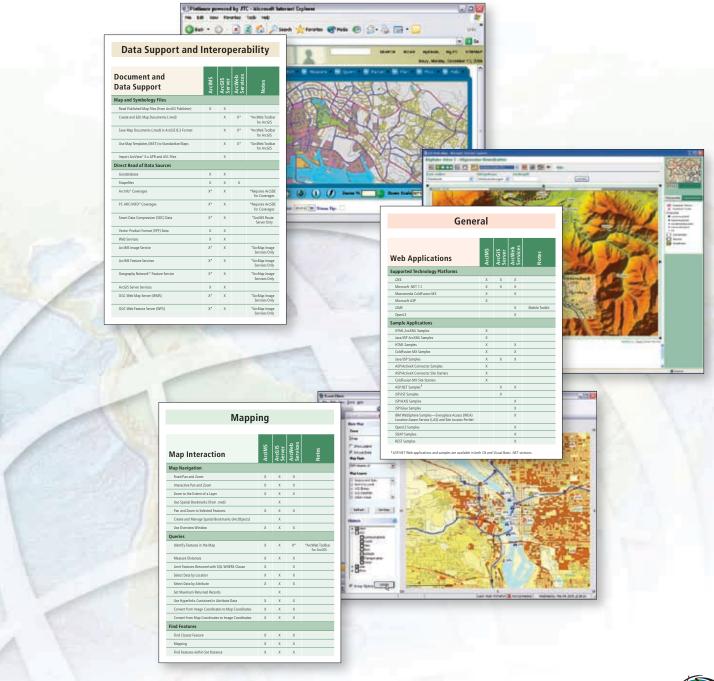

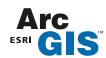

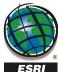

# **ESRI Server Products Functionality Matrix**

This functionality matrix is intended to offer a complete view of the functionality available in ESRI® server products. The matrix covers functionality for ArcGIS® 9.1 Server, ArcIMS® 9.1, and ArcWeb™ Services 2006. An "X" in a cell means that a specific functionality is either included in the core product or is available to developers directly through an ESRI application programming interface (API). This matrix is based strictly on postpublishing functionality. This is as opposed to prepublishing functionality that can be accessed via the ArcGIS Desktop ArcMap™ application, ArcIMS Author, map configuration files, or the ArcWeb Services data upload utility.

Because of the wide array of ESRI-supported Internet development environments and Internet technology, there may be ways to implement postpublishing functionality that are not listed here. This matrix is specific only to ESRI Internet geographic information system (GIS) APIs. All functionality listed is available directly through an ESRI-provided interface such as ArcXML™, ArcObjects™, the .NET ADF™, the Java™ ADF, or the ArcWeb Services API. Notes and footnotes are provided where appropriate for clarification.

### General

| Web Applications                                                                                         | ArcIMS | ArcGIS<br>Server | ArcWeb<br>Services | Notes          |
|----------------------------------------------------------------------------------------------------|--------|------------------|--------------------|----------------|
| Supported Technology Platforms                                                                           |        |                  |                    |                |
| J2EE™                                                                                                    | Х      | Х                | Х                  |                |
| Microsoft® .NET 1.1                                                                                      | Х      | Х                | Х                  |                |
| Macromedia® ColdFusion™ MX                                                                               | Х      |                  | Х                  |                |
| Microsoft ASP                                                                                            | Х      |                  |                    |                |
| J2ME™                                                                                                    |        |                  | Х                  | Mobile Toolkit |
| OpenLS                                                                                                   |        |                  | Х                  |                |
| Sample Applications                                                                                      |        |                  |                    |                |
| HTML ArcXML Samples                                                                                      | Х      |                  |                    |                |
| Java/JSP ArcXML Samples                                                                                  | Х      |                  |                    |                |
| HTML Samples                                                                                             | Х      |                  | Χ                  |                |
| ColdFusion MX Samples                                                                                    | Х      |                  | Х                  |                |
| Java/JSP Samples                                                                                         | Х      | Χ                | Х                  |                |
| ASP/ActiveX® Connector Samples                                                                           | Х      |                  |                    |                |
| ASP/ActiveX Connector Site Starters                                                                      | Х      |                  |                    |                |
| ColdFusion MX Site Starters                                                                              | Х      |                  |                    |                |
| ASP.NET Samples <sup>1</sup>                                                                             |        | Х                | Х                  |                |
| JSP/JSF Samples                                                                                          |        | Χ                |                    |                |
| JSP/AXIS™ Samples                                                                                        |        |                  | Х                  |                |
| JSP/Glue™ Samples                                                                                        |        |                  | Х                  |                |
| IBM WebSphere® Samples—Everyplace® Access (WEA)<br>Location Aware Service (LAS) and Site Locator Portlet |        |                  | Х                  |                |
| OpenLS Samples                                                                                           |        |                  | Х                  |                |
| SOAP Samples                                                                                             |        |                  | Х                  |                |
| REST Samples                                                                                             |        |                  | Х                  |                |

<sup>1</sup> ASP.NET Web applications and samples are available in both C# and Visual Basic .NET versions.

| Web Services                               | ArcIMS | ArcGIS<br>Server | ArcWeb<br>Services | Notes           |
|--------------------------------------------|--------|------------------|--------------------|-----------------|
| Application Web Services                   |        |                  |                    |                 |
| SOAP                                       |        | Х                | Х                  |                 |
| Develop Custom J2EE Web Services           |        | Х                |                    |                 |
| Develop Custom .NET Web Services           |        | Х                |                    |                 |
| Direct Support of WSDL                     |        | Х                | Χ                  |                 |
| Direct Support of UDDI                     |        | Х                | Х                  |                 |
| ESRI System Web Services                   |        |                  |                    |                 |
| SOAP Access                                |        | Х                | Х                  |                 |
| REST Access                                |        |                  | Х                  |                 |
| OpenLS Access                              |        |                  | Χ                  |                 |
| J2ME Access                                |        |                  | Χ                  | Mobile Toolkit  |
| Utility to Discover Available Web Services |        | Χ                | Х                  |                 |
| ArcXMI Web Services                        | X      |                  | X*                 | *ArcWeb Toolbar |

| Mobile                                          | ArcIMS | ArcGIS<br>Server | ArcWeb<br>Services | Notes |
|-------------------------------------------------|--------|------------------|--------------------|-------|
| Cellular Phone                                  |        |                  |                    |       |
| J2ME Support                                    |        |                  | Х                  |       |
| Locate Registered Sprint Phones (United States) |        |                  | Х                  |       |
| Locate Registered Bell Mobility Phones (Canada) |        |                  | Х                  |       |
| Send SMS Messages to Sprint Phones              |        |                  | Х                  |       |
| Get Sprint Device Status (On/Off)               |        |                  | Х                  |       |
| Find Where Device Stopped along Path            |        |                  | Х                  |       |
| Get Angle, Distance, and Speed along Path       |        |                  | Х                  |       |
| WML Support                                     | Х      |                  |                    |       |

## Mapping

| Map Interaction                                   | ArcIMS | ArcGIS<br>Server | ArcWeb<br>Services | Notes                         |
|---------------------------------------------------|--------|------------------|--------------------|-------------------------------|
| Map Navigation                                    |        |                  |                    |                               |
| Fixed Pan and Zoom                                | Х      | Х                | Х                  |                               |
| Interactive Pan and Zoom                          | Χ      | Х                | Х                  |                               |
| Zoom to the Extent of a Layer                     | Х      | Х                | Х                  |                               |
| Use Spatial Bookmarks (from .mxd)                 |        | Х                |                    |                               |
| Pan and Zoom to Selected Features                 | Х      | Х                | Х                  |                               |
| Create and Manage Spatial Bookmarks (ArcObjects)  |        | Х                |                    |                               |
| Use Overview Window                               | Х      | Х                | Х                  |                               |
| Queries                                           |        |                  |                    |                               |
| Identify Features in the Map                      | Х      | Х                | Х*                 | *ArcWeb Toolbar<br>for ArcGIS |
| Measure Distances                                 | Х      | Х                | Х                  |                               |
| Limit Features Returned with SQL WHERE Clause     | Х      |                  | Х                  |                               |
| Select Data by Location                           | Х      | Х                | Х                  |                               |
| Select Data by Attribute                          | Х      | Х                | Х                  |                               |
| Set Maximum Returned Records                      |        | Х                |                    |                               |
| Use Hyperlinks Contained in Attribute Data        | Х      | Х                | Х                  |                               |
| Convert from Image Coordinates to Map Coordinates | Х      | Х                | Х                  |                               |
| Convert from Map Coordinates to Image Coordinates | Х      | Х                | Х                  |                               |
| Find Features                                     |        |                  |                    |                               |
| Find Closest Feature                              | Х      | Х                | Х                  |                               |
| Mapping                                           | Х      | Х                | Х                  |                               |
| Find Features within Set Distance                 | Х      | Х                | Х                  |                               |
| Find Features by Attribute Value                  | Х      | Х                | Х                  |                               |
| Find Feature by Point                             | Х      | Х                | Х                  |                               |
| Find Feature by Line                              | Х      | Х                | Х                  |                               |
| Find Feature by Polygon                           | Х      | Х                | Х                  |                               |
| Find Drive-Time Polygons                          |        | Χ*               | Х                  | *Network<br>Extension         |
| Find Drive Distance Polygons                      |        | Χ*               | Х                  | *Network<br>Extension         |

# www.esri.com/arcgis

| Map Display                                                                                                    | ArcIMS  | ArcGIS<br>Server | ArcWeb<br>Services | Notes                                                           |
|----------------------------------------------------------------------------------------------------|---------|------------------|--------------------|-----------------------------------------------------------------|
| General Mapping                                                                                                    |         |                  |                    |                                                                 |
| Visualize the Map Page or a Specific Set of Data                                                                                     | Х       | Х                | Х                  |                                                                 |
| Perform On-the-Fly Projection of All Data                                                                                            | Х       | X                | Х                  |                                                                 |
| Enable Full Cartographic Visualization of Any PMF File                                                                               |         | X                |                    |                                                                 |
| Interactively Set Percent Transparency for All Data<br>Layers                                                                        |         | Х                |                    |                                                                 |
| Set a Minimum and Maximum Scale to Display Data                                                                                      | Х       | Х                | Х                  |                                                                 |
| Clip the Map Display to a Feature or Graphic                                                                                         | Х       | Х                |                    |                                                                 |
| Create Graticules, Measured Grids, and Reference Grids  Create Layout Extent Rectangles for Other Data (Reference and Overview Maps) |         | X                |                    |                                                                 |
| Display Layout Extent Rectangles for Other Data                                                                                      |         | Х                |                    |                                                                 |
| Create Variable Depth Layer Masking                                                                                                  |         | Х                |                    |                                                                 |
| Display Variable Depth Layer Masking                                                                                                 |         |                  |                    |                                                                 |
| Add Layers on the Fly                                                                                                    | Χ*      | Х                | Х                  | *Image                                                          |
| Change Rendering of Layers on the Fly                                                                                                | X*      | Х                | X†                 | *Image<br>Services Only<br>†Acetate                             |
| Change Bandaring of Layers Bermananthy                                                                                               | X*      | X                | X                  | Layer Only                                                      |
| Change Rendering of Layers Permanently                                                                                               | X "     | ^                | ^                  | *Image<br>Services Only                                         |
| Change Layer Draw Order                                                                                                    | Х*      | Х                | Х                  | *Image<br>Services Only                                         |
| Tabular Data                                                                                                    |         |                  |                    |                                                                 |
| Create On-the-Fly Dynamic Joins between Different<br>Databases                                                                       | Χ       | Х                |                    |                                                                 |
| Create and Use Many-to-One and One-to-Many                                                                                           | X       | Х                |                    |                                                                 |
| Relationships                                                                                                    |         |                  |                    |                                                                 |
| Create Statistics                                                                                                    |         | Х                |                    |                                                                 |
| Summarize Data                                                                                                    |         | Х                |                    |                                                                 |
| Create Charts and Detailed Reports†                                                                                                  | Х       | Х                |                    | †Reporting<br>May Require<br>Additional Third-<br>Party License |
| Get PDF Demographics Reports                                                                                                    |         |                  | Х                  |                                                                 |
| Get Excel Demographics Reports                                                                                                    |         |                  | Х                  |                                                                 |
| Get XML Demographics Reports                                                                                                    |         |                  | Х                  |                                                                 |
| Sort by Multiple Attributes                                                                                                    | X       | X                | X                  |                                                                 |
| Connect to and Use Remote Database Tables  Display on a Map Tabular X,Y Point Data from a File                                       | X       | X                | X                  |                                                                 |
| or Table                                                                                                    | ^       | ^                | ^                  |                                                                 |
| Query Layers Added on the Fly                                                                                                    | Х       | Х                |                    |                                                                 |
| Fuse Multiple Maps Together                                                                                                    |         |                  | Х                  |                                                                 |
| Vector Data Display                                                                                                    |         |                  |                    |                                                                 |
| Control Selection Color for Each Dataset                                                                                             | X       | Х                | Х                  |                                                                 |
| Create MapTips                                                                                                    | Χ*      |                  |                    | *Java Viewers                                                   |
| Fix Symbology to a Specific Map Scale                                                                                                | X       | X                | X                  |                                                                 |
| Interactively Exclude Specific Features from the Display  Control Which Features to Display Using a SQL Query                        | X<br>X* | X                | X                  | ArcXML Image<br>Services Only                                   |
| Control Which Data Fields Are Accessible from the Map  Choose Style Sheet (Change All Rendering with a Single                        | Х       | Х                | X                  |                                                                 |
| Setting on the Fly)                                                                                                    |         |                  |                    |                                                                 |
| Thematic Vector Data Classification                                                                                                  |         |                  |                    |                                                                 |
| Single Symbol                                                                                                    | Х       | Х                | Х                  |                                                                 |
| Unique Value                                                                                                    | Х       | X                | X                  |                                                                 |
| Match to Predefined Style  Graduated Colors or Symbols                                                                               |         | X                | X                  |                                                                 |
| Proportional Symbols                                                                                                    |         | X                | Λ                  |                                                                 |
| Dot-Density Mapping                                                                                                    |         | X                |                    |                                                                 |
| Chart Mapping Including Pie and Bar Chart                                                                                            |         | Х                |                    |                                                                 |
| Bivariate and Multivariate Data Rendering                                                                                            |         | Х                |                    |                                                                 |
| Interactive Histogram for Data Classification                                                                                        |         | Х                |                    |                                                                 |
| Symbology                                                                                                    |         |                  |                    |                                                                 |
| Use Interactive Symbol Composer                                                                                                    | Х       | Х                | Х                  |                                                                 |
| Exercise Control over Draw Order                                                                                                    | Х       | Х                | Х                  |                                                                 |
| Access Predefined Symbols                                                                                                    | Х       | Х                | Х                  |                                                                 |
| Access Predefined Symbols from ArcGIS                                                                                                | Χ*      | Х                |                    | *ArcMap Image<br>Services                                       |
| Use Custom Predefined Symbols                                                                                                    | Х       | Х                | Х                  |                                                                 |
| Use Halos and Advanced Background Symbols                                                                                            | Х       | Х                |                    |                                                                 |
| Define Symbols for Fill, Lines, Outlines, and Points                                                                                 | X       | X                | Х                  |                                                                 |
| Support User-Imported Graphic Fill Patterns Support Custom TTF Markers                                                               | X       | X                |                    |                                                                 |
| Support Custom JPG, Portable Network Graphics, and                                                                                   |         | Α                | Х                  |                                                                 |
| Graphic Interchange Format Markers                                                                                                   |         |                  |                    |                                                                 |
| Surface Display                                                                                                    |         | V*               |                    | *2D Evt'                                                        |
| Faces, Nodes, and Triangles  Slope                                                                                                   |         | X*<br>X*         |                    | *3D Extension  *3D Extension                                    |
| Hillshade                                                                                                    |         | X*               | X                  | *3D Extension                                                   |
| Aspect                                                                                                    |         | X*               | ^                  | *3D Extension                                                   |
| Elevation                                                                                                    |         | X*               | Х                  | *3D Extension                                                   |
| Modifying the Sun Position to Customize the Surface Display                                                                          |         | X*               |                    | *3D Extension                                                   |
| Map Printing                                                                                                    | ArcIMS  | ArcGIS<br>Server | ArcWeb<br>ervices  | Votes                                                           |
| Map Elements                                                                                                    | 4       | 4.00             | A Q                |                                                                 |
| Title                                                                                                    | Х       | Х                | X*                 | *ArcWeb Toolbar                                                 |
|                                                                                                    |         |                  |                    | for ArcGIS                                                      |
| Text                                                                                                    | Χ       | X                | X                  |                                                                 |

| Map Printing                                              | ArcIMS | ArcGIS<br>Server | ArcWeb<br>Services | Notes                                         |
|-----------------------------------------------------------|--------|------------------|--------------------|-----------------------------------------------|
| Map Elements                                              |        |                  |                    |                                               |
| Title                                                     | Х      | Х                | X*                 | *ArcWeb Toolbar<br>for ArcGIS                 |
| Text                                                      | Х      | Х                | Х                  |                                               |
| Neatlines                                                 | Х      | Х                | Х*                 | *ArcWeb Toolbar<br>for ArcGIS                 |
| Legend                                                    | Х      | Х                | Х                  |                                               |
| North Arrows                                              | Х      | Х                | Х*                 | *ArcWeb Toolbar<br>for ArcGIS and<br>REST API |
| Scale Bar                                                 | Х      | Х                | Х                  |                                               |
| Scale Text                                                | Х      | Х                | Х                  |                                               |
| Pictures                                                  | Х      | Х                | Х                  |                                               |
| OLE Objects                                               | Х      | Х                | Х*                 | *ArcWeb Toolbar<br>for ArcGIS                 |
| Measured Reference Grid                                   |        | Х                |                    |                                               |
| Graticules                                                |        | Х                |                    |                                               |
| Map Export Formats                                        |        |                  |                    |                                               |
| Enhanced Metafile (EMF)                                   | Х      | Х                | Х*                 | *ArcWeb Toolbar<br>for ArcGIS                 |
| Windows Bitmap (BMP)                                      | Х      | Х                | Х*                 | *ArcWeb Toolbar<br>for ArcGIS                 |
| Encapsulated PostScript (EPS)                             | Х      | Х                | Х*                 | *ArcWeb Toolbar<br>for ArcGIS                 |
| Tagged Image File Format (TIFF)                           | Х      | Х                | Х*                 | *ArcWeb Toolbar<br>for ArcGIS                 |
| Portable Document Format (PDF)                            | Х      | Х                | Х*                 | *ArcWeb Toolbar<br>for ArcGIS                 |
| Joint Photographics Experts Group (JPEG)                  | Х      | Х                | Х                  |                                               |
| Portable Network Graphics                                 | Х      | Х                | Х                  |                                               |
| Graphic Interchange Format                                | Х      | Χ                | Х                  |                                               |
| Scalable Vector Graphics (SVG)                            | Х      | Х                | Х                  |                                               |
| Adobe® Illustrator® (AI)                                  | Х      | Х                | Х*                 | *ArcWeb Toolbar<br>for ArcGIS                 |
| PostScript <sup>™</sup> Color Separates (with Page Marks) | Х      | Х                | Х*                 | *ArcWeb Toolbar<br>for ArcGIS                 |
| Flash (SWF)                                               |        |                  | Х                  |                                               |
| Delivery Methods                                          |        |                  |                    |                                               |
| URL to File Location on the Server                        | Х      | Х                | Х                  |                                               |
| Stream Image                                              | Χ*     |                  | Χ†                 | *Image Server Only<br>†REST API Only          |
| Stream MIME Data Directly to Client                       | Х*     | Х                |                    | *Java Implementa-<br>tion Only                |
| Stream Vector Data Directly to Client                     |        |                  | Х                  | REST API Only                                 |
| Print with the Following Print Drivers                    |        |                  |                    |                                               |
| Windows®                                                  | Х      | Х                | Х*                 | *ArcWeb Toolbar<br>for ArcGIS                 |
| PostScript                                                |        | Х                |                    |                                               |
| ArcPress™ HP RTL (RGB, CMYK, and Monochrome)              |        | Х                |                    |                                               |
| ArcPress HP PCL (RGB, CMYK, and Monochrome)               |        | Х                |                    |                                               |
| Process Brint John on a Conver for Easter Brinting        |        | V                |                    |                                               |

Process Print Jobs on a Server for Faster Printing X

| Page Layout Printing                                                                                                    | ArcIMS  | ArcGIS<br>Server      | ArcWeb<br>Services | Notes                                                                        |
|----------------------------------------------------------------------------------------------------|---------|-----------------------|--------------------|------------------------------------------------------------------------------|
| Nap Elements Title                                                                                                    | Х*      | X                     | Χ†                 | *ArcMap Image                                                                |
|                                                                                                    |         |                       |                    | Services  †ArcWeb Toolba  for ArcGIS                                         |
| Text                                                                                                    | Х*      | Х                     | Х                  | *ArcMap Image<br>Services                                                    |
| Neatlines                                                                                                    | Х*      | Х                     | Χ†                 | *ArcMap Imag<br>Services<br>†ArcWeb Toolb<br>for ArcGIS                      |
| Legend                                                                                                    | X*      | Х                     | Х                  | *ArcMap Imag<br>Services                                                     |
| North Arrows                                                                                                    | Х*      | Х                     | X†                 | *ArcMap Image<br>Services<br>†ArcWeb Toolba<br>for ArcGIS and                |
| Scale Bar                                                                                                    | X*      | Х                     | Х                  | *ArcMap Imag                                                                 |
| Scale Text                                                                                                    | X*      | Х                     | Х                  | *ArcMap Imag                                                                 |
| Pictures                                                                                                    | Χ*      | Х                     | Χ†                 | *ArcMap Image<br>Services                                                    |
| OLE Objects                                                                                                    | X*      | X                     | X†                 | *ArcMap Image<br>Services                                                    |
| Measured Reference Grid                                                                                                    | X*      | Х                     |                    | for ArcGIS  *ArcMap Image                                                    |
| Graticules                                                                                                    | Х*      | Х                     |                    | *ArcMap Imag                                                                 |
| ayout Export Formats                                                                                                    |         |                       |                    | Services                                                                     |
| Enhanced Metafile                                                                                                    | Х*      | Х                     | Χ†                 | *ArcMap Image<br>Service Layout:<br>† ArcWeb Toolb<br>for ArcGIS             |
| Windows Bitmap                                                                                                    | X*      | Х                     | Χ†                 | *ArcMap Image<br>Service Images a                                            |
|                                                                                                    |         |                       |                    | t ArcWeb Toolb<br>for ArcGIS                                                 |
| Encapsulated PostScript                                                                                                    | Х*      | X                     | X†                 | *ArcMap Imago<br>Service Layout:<br>† ArcWeb Toolb<br>for ArcGIS             |
| Tagged Image File Format                                                                                                    | Х*      | Х                     | Χ†                 | *ArcMap Image<br>Service Images a<br>Layouts<br>† ArcWeb Toolb<br>for ArcGIS |
| Portable Document Format                                                                                                    | Х*      | Х                     | Χ†                 | *ArcMap Imag<br>Service Layout<br>† ArcWeb Toolb<br>for ArcGIS               |
| Joint Photographics Experts Group                                                                                                    | Х       | Х                     | Χ†                 | † ArcWeb Toolb                                                               |
| Portable Network Graphics                                                                                                    | Х       | Х                     | X†                 | † ArcWeb Toolb                                                               |
| Graphic Interchange Format                                                                                                    | Х       | Х                     | Χ†                 | † ArcWeb Toolb                                                               |
| Scalable Vector Graphics                                                                                                    | Х*      | Х                     | Χ†                 | * ArcMap Imag<br>Service Layout:<br>† ArcWeb Toolb<br>for ArcGIS             |
| Adobe Illustrator                                                                                                    | Χ*      | Х                     | Χ†                 | * ArcMap Imag<br>Service Layout:<br>† ArcWeb Toolb                           |
| PostScript Color Separates (with Page Marks)                                                                                                    | Х*      | Х                     | Χ†                 | *ArcMap Imag<br>Service Layout<br>† ArcWeb Toolb                             |
| Delivery Methods                                                                                                    |         |                       |                    | for ArcGIS                                                                   |
| URL to File Location on the Server Stream Image                                                                                                    | X<br>X* | Х                     | Х                  | *Image Server Or                                                             |
| Stream MIME Data Directly to Client                                                                                                    | X*      | Х                     |                    | *Java Implement                                                              |
| rint with the Following Print Drivers                                                                                                    |         |                       |                    |                                                                              |
| Windows PostScript                                                                                                    | Х       | X                     | Х                  |                                                                              |
| ArcPress HP RTL (RGB, CMYK, and Monochrome)                                                                                                    |         |                       | Х                  | ArcWeb Toolbar                                                               |
| ArcPress HP PCL (RGB, CMYK, and Monochrome)                                                                                                    |         |                       | Х                  | ArcWeb Toolbar t<br>ArcGIS                                                   |
| Process Print Jobs on a Server for Faster Printing                                                                                                    |         | Х                     |                    |                                                                              |
|                                                                                                    | 10      |                       | b<br>es            |                                                                              |
| Map Text                                                                                                    | ArcIMS  | ArcGIS<br>Server      | ArcWeb<br>Services | Notes                                                                        |
| abels  Creating Dynamic On-the-Fly Labels                                                                                                    | X       | X                     | Х                  |                                                                              |
| Automatic Conflict Detection and Label Placement                                                                                                    | X*      | Х                     | X*                 | *Not for On-the-<br>Labels                                                   |
| Label Placement Rules for Setting Priority between<br>Layers                                                                                                    | Х       | Х                     | Χ*                 | *Limited Contro                                                              |
| Placement Rules for Setting Importance of Labels vs.<br>Features                                                                                                    | Х       | Х                     |                    |                                                                              |
| Many Predefined Label Styles (e.g., Highway Shields)  Labels Rotate from an Attribute Field  Multiple Description for Schemes Poils for Early                                                                                                    | X       | X                     | X                  |                                                                              |
| Multiple Dynamic Labeling Schemes Built for Each Map Layer  Control Which Features in a Layer Display Labels                                                                                                    | X       | X                     | X*                 | *Limited Contro                                                              |
| Advanced Text Formatting for Dynamic Label Symbology                                                                                                    | X       | X                     |                    | ca conti                                                                     |
| Annotation                                                                                                    |         |                       |                    |                                                                              |
| Use Geodatabase Annotation                                                                                                    | Х*      | X                     |                    | * ArcMap Imag<br>Services                                                    |
| Her Fredrick College College                                                                                                    | Х*      | X                     |                    | * ArcMap Imag<br>Services                                                    |
| Use SDE* Annotation  Use SDE* Annotation  Use Interactive Label Tools (Callout Label Spline and                                                                                                    |         | Α                     |                    |                                                                              |
|                                                                                                    |         | X                     |                    |                                                                              |
| Use SDE" Annotation  Use Interactive Label Tools (Callout, Label, Spline, and Paragraph Text)  Create Text Annotation Data from Labels                                                                                                    |         | Х                     |                    |                                                                              |
| Use SDE® Annotation  Use Interactive Label Tools (Callout, Label, Spline, and Paragraph Text)  Create Text Annotation Data from Labels                                                                                                    |         |                       |                    |                                                                              |
| Use SDE® Annotation  Use Interactive Label Tools (Callout, Label, Spline, and Paragraph Text)  Create Text Annotation Data from Labels  Annotation Editing  Interactively Move, Rotate, and Scale Annotation  Add Horizontal or Angled Annotation  Add Annotation with a Leader Line                                                                                                    |         | X<br>X<br>X           |                    |                                                                              |
| Use SDE® Annotation  Use Interactive Label Tools (Callout, Label, Spline, and Paragraph Text)  Create Text Annotation Data from Labels  Annotation Editing  Interactively Move, Rotate, and Scale Annotation  Add Horizontal or Angled Annotation                                                                                                    |         | X<br>X<br>X           |                    |                                                                              |
| Use SDE® Annotation  Use Interactive Label Tools (Callout, Label, Spline, and Paragraph Text)  Create Text Annotation Data from Labels  Annotation Editing  Interactively Move, Rotate, and Scale Annotation  Add Horizontal or Angled Annotation  Add Annotation with a Leader Line  Create Annotation That Follows a Curved Line or the Shape of an Existing Feature  Dynamically Pull Annotation Values from Layers in                                                            |         | X<br>X<br>X<br>X      |                    |                                                                              |
| Use SDE® Annotation  Use Interactive Label Tools (Callout, Label, Spline, and Paragraph Text)  Create Text Annotation Data from Labels  Annotation Editing  Interactively Move, Rotate, and Scale Annotation  Add Horizontal or Angled Annotation  Add Annotation with a Leader Line  Create Annotation That Follows a Curved Line or the Shape of an Existing Feature  Dynamically Pull Annotation Values from Layers in the Map  Interactively Manage Annotation That Could Not Be |         | x<br>x<br>x<br>x<br>x |                    |                                                                              |

| Page Layout Printing                                                                                                    | Arc                                   | Arc                                   | Arc                                   | Not                                                                                   | Address Matching  Geocoding Tools                                                                                                    | Arc                                   | Ard                                   | Arc             | Not                                                   |
|----------------------------------------------------------------------------------------------------|---------------------------------------|---------------------------------------|---------------------------------------|---------------------------------------------------------------------------------------|----------------------------------------------------------------------------------------------------|---------------------------------------|---------------------------------------|-----------------|-------------------------------------------------------|
| Map Elements  Title                                                                                                    | X*                                    | Х                                     | Χ†                                    | *ArcMap Image<br>Services                                                             | Single Address Geocoding                                                                                                    | Х                                     | Х                                     | Х               |                                                       |
|                                                                                                    |                                       |                                       |                                       | †ArcWeb Toolbar<br>for ArcGIS                                                         | Reverse Address Geocoding (Latitude-Longitude to Address or Intersection)                                                                                                    |                                       | Х                                     | Х               |                                                       |
| Text                                                                                                    | X*                                    | Х                                     | Х                                     | *ArcMap Image<br>Services                                                             | Batch Geocoding  Upload DBF File for Batch Geocoding                                                                                                    |                                       | Х                                     | X               |                                                       |
| Neatlines                                                                                                    | X*                                    | Х                                     | X†                                    | *ArcMap Image<br>Services                                                             | Phone Number Geocoding (United States Listed Land Lines)                                                                                                    |                                       |                                       | Х               |                                                       |
|                                                                                                    |                                       |                                       |                                       | †ArcWeb Toolbar<br>for ArcGIS                                                         | IP Address Geocoding (Worldwide)                                                                                                    |                                       |                                       | Х               |                                                       |
| Legend                                                                                                    | X*                                    | Х                                     | Х                                     | *ArcMap Image<br>Services                                                             | Tools for Processing Addresses That Could Not Be<br>Found                                                                                                    | Х                                     | Х                                     | Х               |                                                       |
| North Arrows                                                                                                    | X*                                    | Х                                     | X†                                    | *ArcMap Image<br>Services                                                             | Client/Server Geocoding Using Multiuser Geodatabase  Multiple Geocoding Services (Indexes) per Data Source                                                                                                    |                                       | X                                     |                 |                                                       |
|                                                                                                    |                                       |                                       |                                       | †ArcWeb Toolbar<br>for ArcGIS and                                                     | Aggregate Multiple Geocoding Services into a Single Geocoding Service (Composite Locator)                                                                                                    |                                       | Х                                     |                 |                                                       |
| Scale Bar                                                                                                    | X*                                    | Х                                     | Х                                     | *ArcMap Image                                                                         | Place-Name Lookup                                                                                                    |                                       |                                       | Х               |                                                       |
| Scale Text                                                                                                    | X*                                    | Х                                     | Х                                     | *ArcMap Image                                                                         | Advanced Geocoding Tools  Automate Geocoding Indexes                                                                                                    |                                       | Х                                     |                 |                                                       |
| Pictures                                                                                                    | X*                                    | Х                                     | X†                                    | *ArcMap Image                                                                         | Deautomate Geocoding Indexes                                                                                                    |                                       | Х                                     |                 |                                                       |
|                                                                                                    |                                       |                                       |                                       | Services<br>†ArcWeb Toolbar                                                           | Rebuild Geocoding Indexes  Standardize Addresses                                                                                                    | Х                                     | X                                     | Х               |                                                       |
| OLE Objects                                                                                                    | X*                                    | Х                                     | Χ†                                    | *ArcMap Image                                                                         | CASS-Certified Standardized Addresses                                                                                                    | X*†                                   | X*                                    | Х               | *Doguiros                                             |
|                                                                                                    |                                       |                                       |                                       | Services  †ArcWeb Toolbar                                                             | USA Locator for Nationwide Address Matching                                                                                                    | X-1                                   | Χ                                     |                 | *Requires<br>StreetMap™<br>† ArcIMS Route             |
| Measured Reference Grid                                                                                                    | X*                                    | Х                                     |                                       | *ArcMap Image                                                                         | USA Nationwide Address Matching                                                                                                    |                                       |                                       | V               | Server                                                |
| Graticules                                                                                                    | X*                                    | Х                                     |                                       | *ArcMap Image                                                                         | USA Nationwide Address Matching  Canada Nationwide Address Matching                                                                                                    |                                       |                                       | X               |                                                       |
| Layout Export Formats                                                                                                    |                                       |                                       |                                       | Services                                                                              | Europe Address Matching  Australia Nationwide Address Matching                                                                                                    |                                       |                                       | X               |                                                       |
| Enhanced Metafile                                                                                                    | Χ*                                    | Х                                     | X†                                    | *ArcMap Image<br>Service Layouts                                                      | New Zealand Nationwide Address Matching                                                                                                    |                                       |                                       | Х               |                                                       |
|                                                                                                    |                                       |                                       |                                       | † ArcWeb Toolbar<br>for ArcGIS                                                        | Data Management  Create Dynamic Features from Geocoded Locations                                                                                                    | X                                     | Х                                     | Х               |                                                       |
| Windows Bitmap                                                                                                    | X*                                    | Х                                     | X†                                    | *ArcMap Image<br>Service Images and                                                   | Persist Geocoded Locations as Permanent Dataset                                                                                                    |                                       | Х                                     | Х               |                                                       |
|                                                                                                    |                                       |                                       |                                       | t ArcWeb Toolbar                                                                      |                                                                                                    |                                       |                                       |                 |                                                       |
| Encapsulated PostScript                                                                                                    | X*                                    | Х                                     | X†                                    | for ArcGIS  *ArcMap Image                                                             |                                                                                                    | MS                                    | iis                                   | Veb<br>ices     | S                                                     |
|                                                                                                    |                                       |                                       |                                       | Service Layouts  † ArcWeb Toolbar                                                     | Routing                                                                                                    | ArcIM                                 | ArcGIS<br>Server                      | ArcWe<br>Servic | Notes                                                 |
| Tagged Image File Format                                                                                                    | X*                                    | Х                                     | X†                                    | for ArcGIS  *ArcMap Image                                                             | Routing                                                                                                    | V*                                    | V*                                    | V               | *Doguiros                                             |
|                                                                                                    |                                       |                                       |                                       | Service Images and<br>Layouts                                                         | Nationwide USA Multipoint Street Routing                                                                                                    | X*                                    | X*                                    | X               | *Requires<br>StreetMap                                |
|                                                                                                    |                                       |                                       |                                       | † ArcWeb Toolbar<br>for ArcGIS                                                        | North American (United States and Canada) Multipoint<br>Street Routing                                                                                                    | Х*                                    | Χ†                                    | Х               | * ArcIMS Route<br>Server                              |
| Portable Document Format                                                                                                    | Χ*                                    | Х                                     | X†                                    | *ArcMap Image<br>Service Layouts                                                      | European Multipoint Street Routing                                                                                                    | Х                                     |                                       | Х               | † Network Extensi                                     |
|                                                                                                    |                                       |                                       |                                       | † ArcWeb Toolbar<br>for ArcGIS                                                        | Australian Multipoint Street Routing                                                                                                    |                                       |                                       | Х               |                                                       |
| Joint Photographics Experts Group                                                                                                    | Х                                     | Х                                     | X†                                    | † ArcWeb Toolbar<br>for ArcGIS                                                        | Find Quickest Routes                                                                                                    | Χ*                                    | Χ†                                    | Х               | * ArcIMS Route<br>Server                              |
| Portable Network Graphics                                                                                                    | Х                                     | Х                                     | X†                                    | † ArcWeb Toolbar<br>for ArcGIS                                                        | Find Shortest Routes                                                                                                    | X*                                    | Χ†                                    | Х               | * ArcIMS Route                                        |
| Graphic Interchange Format                                                                                                    | Х                                     | Х                                     | X†                                    | † ArcWeb Toolbar<br>for ArcGIS                                                        |                                                                                                    |                                       |                                       |                 | Server † Network Extensi                              |
| Scalable Vector Graphics                                                                                                    | X*                                    | Х                                     | X†                                    | * ArcMap Image<br>Service Layouts                                                     | Optimize Ordering of Midpoints along Route                                                                                                    | X*                                    | Χ†                                    | Х               | * ArcIMS Route<br>Server                              |
|                                                                                                    |                                       |                                       |                                       | † ArcWeb Toolbar<br>for ArcGIS                                                        |                                                                                                    |                                       |                                       |                 | † Network Extensi                                     |
| Adobe Illustrator                                                                                                    | X*                                    | Х                                     | Χ†                                    | * ArcMap Image<br>Service Layouts                                                     | Avoid Traffic or Other Barriers                                                                                                    | Χ*                                    | Χ†                                    | Х               | * ArcIMS Route<br>Server                              |
|                                                                                                    |                                       |                                       |                                       | † ArcWeb Toolbar<br>for ArcGIS                                                        | Get Driving Directions                                                                                                    | X*                                    | Χ†                                    | Х               | * ArcIMS Route                                        |
| PostScript Color Separates (with Page Marks)                                                                                                    | X*                                    | Х                                     | X†                                    | *ArcMap Image<br>Service Layouts                                                      |                                                                                                    |                                       |                                       |                 | Server † Network Extensi                              |
|                                                                                                    |                                       |                                       |                                       | † ArcWeb Toolbar<br>for ArcGIS                                                        | Get Turn-by-Turn Maps                                                                                                    | Χ*                                    | Χ†                                    | Х               | * ArcIMS Route<br>Server                              |
| Delivery Methods                                                                                                    |                                       |                                       |                                       |                                                                                       | Colort Desferance for Uning Highway                                                                                                    | X*                                    | Χ†                                    | Х               | † Network Extensi                                     |
| URL to File Location on the Server  Stream Image                                                                                                    | X<br>X*                               | Х                                     | Х                                     | *Image Server Only                                                                    | Select Preference for Using Highway                                                                                                    | ^                                     | Al                                    | ^               | * ArcIMS Route<br>Server<br>† Network Extensi         |
| Stream MIME Data Directly to Client                                                                                                    | X*                                    | Х                                     |                                       | *Java Implementa-<br>tion Only                                                        |                                                                                                    |                                       |                                       |                 | T WEWORK EXCERSI                                      |
| Print with the Following Print Drivers                                                                                                    |                                       |                                       |                                       |                                                                                       |                                                                                                    |                                       |                                       |                 |                                                       |
|                                                                                                    |                                       |                                       |                                       |                                                                                       |                                                                                                    |                                       |                                       |                 |                                                       |
| Windows PostScript                                                                                                    | Х                                     | X                                     | Х                                     |                                                                                       | Data Support and                                                                                                    | Inte                                  | rop                                   | era             | bility                                                |
| Windows                                                                                                    | Х                                     |                                       | X                                     | ArcWeb Toolbar for<br>ArcGIS                                                          | Data Support and                                                                                                    | Inte                                  | rop                                   | era             | bility                                                |
| Windows PostScript                                                                                                    | Х                                     |                                       |                                       |                                                                                       |                                                                                                    |                                       |                                       | c s             |                                                       |
| Windows PostScript ArcPress HP RTL (RGB, CMYK, and Monochrome)                                                                                                    | Х                                     |                                       | Х                                     | ArcGIS  ArcWeb Toolbar for                                                            | Data Support and Raster Data Support                                                                                                    | ArcIMS                                | ArcGIS<br>Server                      | c s             | bility<br>Solution                                    |
| Windows  PostScript  ArcPress HP RTL (RGB, CMYK, and Monochrome)  ArcPress HP PCL (RGB, CMYK, and Monochrome)                                                                                                    | X                                     | X                                     | Х                                     | ArcGIS  ArcWeb Toolbar for                                                            | Raster Data Support  Direct Read of Raster Data                                                                                                    | ArcIMS                                | ArcGIS<br>Server                      | c s             |                                                       |
| Windows  PostScript  ArcPress HP RTL (RGB, CMYK, and Monochrome)  ArcPress HP PCL (RGB, CMYK, and Monochrome)  Process Print Jobs on a Server for Faster Printing                                                                                                    |                                       | X                                     | X                                     | ArcGIS  ArcWeb Toolbar for ArcGIS                                                     | Raster Data Support                                                                                                    |                                       |                                       | c s             |                                                       |
| Windows  PostScript  ArcPress HP RTL (RGB, CMYK, and Monochrome)  ArcPress HP PCL (RGB, CMYK, and Monochrome)                                                                                                    | ArcIMS                                | X                                     | Х                                     | ArcGIS  ArcWeb Toolbar for                                                            | Raster Data Support  Direct Read of Raster Data  ARC Digitized Raster Graphics (ADRG)                                                                                                    | ArcIMS                                | x ArcGIS Server                       | c s             |                                                       |
| Windows PostScript ArcPress HP RTL (RGB, CMYK, and Monochrome) ArcPress HP PCL (RGB, CMYK, and Monochrome) Process Print Jobs on a Server for Faster Printing  Map Text Labels                                                                                                    | ArcIMS                                | ArcGIS ×                              | ArcWeb x x                            | ArcGIS  ArcWeb Toolbar for ArcGIS                                                     | Raster Data Support  Direct Read of Raster Data  ARC Digitized Raster Graphics (ADRG)  ArcSDE® Rasters  Band Interleaved by Line (ESRI BIL), Band Interleaved by                                                                                                    | X                                     | X ArcGIS Server                       | c s             |                                                       |
| Windows PostScript ArcPress HP RTL (RGB, CMYK, and Monochrome) ArcPress HP PCL (RGB, CMYK, and Monochrome) Process Print Jobs on a Server for Faster Printing  Map Text                                                                                                    |                                       | X                                     | X                                     | ArcGIS  ArcWeb Toolbar for ArcGIS  *Not for On-the-Fly                                | Raster Data Support  Direct Read of Raster Data  ARC Digitized Raster Graphics (ADRG)  ArcSDE® Rasters  Band Interleaved by Line (ESRI BIL), Band Interleaved by Pixel (ESRI BIP), or Band Sequential (ESRI BSQ)  BMP, Device Independent Bitmap (DIB) Format, or Microsoft Windows Bitmap  Compressed ARC Digitized Raster Graphics (CADRG)                                                                                                    | x x ArcIMS                            | X X X X Server                        | c s             |                                                       |
| Windows PostScript ArcPress HP RTL (RGB, CMYK, and Monochrome) ArcPress HP PCL (RGB, CMYK, and Monochrome) Process Print Jobs on a Server for Faster Printing  Map Text  Labels Creating Dynamic On-the-Fly Labels Automatic Conflict Detection and Label Placement Label Placement Rules for Setting Priority between                                                                                                    | x ArciMS                              | X ArcGIS X Server                     | X X Services                          | ArcGIS  ArcWeb Toolbar for ArcGIS                                                     | Raster Data Support  Direct Read of Raster Data  ARC Digitized Raster Graphics (ADRG)  ArcSDE® Rasters  Band Interleaved by Line (ESRI BIL), Band Interleaved by Pixel (ESRI BIP), or Band Sequential (ESRI BSQ)  BMP, Device Independent Bitmap (DIB) Format, or Microsoft Windows Bitmap  Compressed ARC Digitized Raster Graphics (CADRG)  Controlled Image Base (CIB)  DIGEST, ASRP, Universal Polar Stereographic (UPS) or                                                                                                    | x x ArcIMS                            | X X X Server                          | c s             |                                                       |
| Windows PostScript ArcPress HP RTL (RGB, CMYK, and Monochrome)  ArcPress HP PCL (RGB, CMYK, and Monochrome)  Process Print Jobs on a Server for Faster Printing  Map Text  Labels  Creating Dynamic On-the-Fly Labels  Automatic Conflict Detection and Label Placement  Label Placement Rules for Setting Priority between Layers  Placement Rules for Setting Importance of Labels vs.                                                                                                    | X X*                                  | X ArcGIS X Server                     | x x x Services                        | ArcGIS  ArcWeb Toolbar for ArcGIS  *Not for On-the-Fly Labels                         | Raster Data Support  Direct Read of Raster Data  ARC Digitized Raster Graphics (ADRG)  ArcSDE® Rasters  Band Interleaved by Line (ESRI BIL), Band Interleaved by Pixel (ESRI BIP), or Band Sequential (ESRI BSQ)  BMP, Device Independent Bitmap (DIB) Format, or Microsoft Windows Bitmap  Compressed ARC Digitized Raster Graphics (CADRG)  Controlled Image Base (CIB)  DIGEST, ASRP, Universal Polar Stereographic (UPS) or Universal Transverse Mercator (UTM), Standard Raster Product (USRP)                                                                                                    | x x x X                               | X X X X X X X X X X X X X X X X X X X | c s             |                                                       |
| Windows PostScript ArcPress HP RTL (RGB, CMYK, and Monochrome) ArcPress HP PCL (RGB, CMYK, and Monochrome) Process Print Jobs on a Server for Faster Printing  Map Text  Labels Creating Dynamic On-the-Fly Labels Automatic Conflict Detection and Label Placement Label Placement Rules for Setting Priority between Layers                                                                                                    | X X* ArcIMS                           | X X X X X X                           | x x x Services                        | ArcGIS  ArcWeb Toolbar for ArcGIS  *Not for On-the-Fly Labels                         | Raster Data Support  Direct Read of Raster Data  ARC Digitized Raster Graphics (ADRG)  ArcSDE® Rasters  Band Interleaved by Line (ESRI BIL), Band Interleaved by Pixel (ESRI BIP), or Band Sequential (ESRI BSQ)  BMP, Device Independent Bitmap (DIB) Format, or Microsoft Windows Bitmap  Compressed ARC Digitized Raster Graphics (CADRG)  Controlled Image Base (CIB)  DIGEST, ASRP, Universal Polar Stereographic (UPS) or Universal Transverse Mercator (UTM), Standard Raster Product (USRP)  Digital Terrain Elevation Data (DTED) Levels 0, 1, and 2                                                                                                    | x x x X                               | x x x x x x x x x x x x x x x x x x x | c s             |                                                       |
| Windows PostScript ArcPress HP RTL (RGB, CMYK, and Monochrome) ArcPress HP PCL (RGB, CMYK, and Monochrome) Process Print Jobs on a Server for Faster Printing  Map Text  Labels Creating Dynamic On-the-Fly Labels Automatic Conflict Detection and Label Placement Label Placement Rules for Setting Priority between Layers Placement Rules for Setting Importance of Labels vs. Features Many Predefined Label Styles (e.g., Highway Shields) Labels Rotate from an Attribute Field                                                                                                    | X X* ArcIMS                           | X X X X X X X X X X X X X X X X X X X | X X*                                  | ArcGIS  ArcWeb Toolbar for ArcGIS  *Not for On-the-Fly Labels                         | Raster Data Support  Direct Read of Raster Data  ARC Digitized Raster Graphics (ADRG)  ArcSDE® Rasters  Band Interleaved by Line (ESRI BIL), Band Interleaved by Pixel (ESRI BIP), or Band Sequential (ESRI BSQ)  BMP, Device Independent Bitmap (DIB) Format, or Microsoft Windows Bitmap  Compressed ARC Digitized Raster Graphics (CADRG)  Controlled Image Base (CIB)  DIGEST, ASRP, Universal Polar Stereographic (UPS) or Universal Transverse Mercator (UTM), Standard Raster Product (USRP)  Digital Terrain Elevation Data (DTED) Levels 0, 1, and 2  ER Mapper  ERDAS® 7.5 GIS, 7.5 LAN, and RAW                                                                                                    | X X X X X X X X X X X X X X X X X X X | X X X X X X X X X X X X X X X X X X X | c s             |                                                       |
| Windows PostScript ArcPress HP RTL (RGB, CMYK, and Monochrome) ArcPress HP PCL (RGB, CMYK, and Monochrome) Process Print Jobs on a Server for Faster Printing  Map Text  Labels Creating Dynamic On-the-Fly Labels Automatic Conflict Detection and Label Placement  Label Placement Rules for Setting Priority between Layers Placement Rules for Setting Importance of Labels vs. Features  Many Predefined Label Styles (e.g., Highway Shields) Labels Rotate from an Attribute Field  Multiple Dynamic Labeling Schemes Built for Each Map Layer                                                                                                    | x x x x x x x x x x x x x x x x x x x | X X X X X X X X X X X X X X X X X X X | X X X X X X X X X X X X X X X X X X X | ArcGIS  ArcWeb Toolbar for ArcGIS  Not for On-the-Fly Labels  *Limited Control        | Raster Data Support  Direct Read of Raster Data  ARC Digitized Raster Graphics (ADRG)  ArcSDE® Rasters  Band Interleaved by Line (ESRI BIL), Band Interleaved by Pixel (ESRI BIP), or Band Sequential (ESRI BSQ)  BMP, Device Independent Bitmap (DIB) Format, or Microsoft Windows Bitmap  Compressed ARC Digitized Raster Graphics (CADRG)  Controlled Image Base (CIB)  DIGEST, ASRP, Universal Polar Stereographic (UPS) or Universal Transverse Mercator (UTM), Standard Raster Product (USRP)  Digital Terrain Elevation Data (DTED) Levels 0, 1, and 2  ER Mapper                                                                                                    | x x x x x x x x                       | X X X X X X X X X X X X X X X X X X X | c s             |                                                       |
| Windows PostScript ArcPress HP RTL (RGB, CMYK, and Monochrome) ArcPress HP PCL (RGB, CMYK, and Monochrome) Process Print Jobs on a Server for Faster Printing  Map Text  Labels Creating Dynamic On-the-Fly Labels Automatic Conflict Detection and Label Placement  Label Placement Rules for Setting Priority between Layers Placement Rules for Setting Importance of Labels vs. Features Many Predefined Label Styles (e.g., Highway Shields) Labels Rotate from an Attribute Field Multiple Dynamic Labeling Schemes Built for Each Map Layer Control Which Features in a Layer Display Labels Advanced Text Formatting for Dynamic Label                                                                                                    | x x x ArciMS                          | X X X X X X X X X X X X X X X X X X X | X X X X X X X X X X X X X X X X X X X | ArcGIS  ArcWeb Toolbar for ArcGIS  *Not for On-the-Fly Labels                         | Raster Data Support  Direct Read of Raster Data  ARC Digitized Raster Graphics (ADRG)  ArcSDE® Rasters  Band Interleaved by Line (ESRI BIL), Band Interleaved by Pixel (ESRI BIP), or Band Sequential (ESRI BSQ)  BMP, Device Independent Bitmap (DIB) Format, or Microsoft Windows Bitmap  Compressed ARC Digitized Raster Graphics (CADRG)  Controlled Image Base (CIB)  DIGEST, ASRP, Universal Polar Stereographic (UPS) or Universal Transverse Mercator (UTM), Standard Raster Product (USRP)  Digital Terrain Elevation Data (DTED) Levels 0, 1, and 2  ER Mapper  ERDAS® 7.5 GIS, 7.5 LAN, and RAW  Graphic Interchange Format  Intergraph Raster Files: CIT—Binary Data; COT—Grayscale Data                                                                                                    | X X X X X X X X X X X X X X X X X X X | X X X X X X X X X X X X X X X X X X X | c s             |                                                       |
| Windows PostScript ArcPress HP RTL (RGB, CMYK, and Monochrome) ArcPress HP PCL (RGB, CMYK, and Monochrome) Process Print Jobs on a Server for Faster Printing  Map Text  Labels Creating Dynamic On-the-Fly Labels Automatic Conflict Detection and Label Placement  Label Placement Rules for Setting Priority between Layers Placement Rules for Setting Importance of Labels vs. Features Many Predefined Label Styles (e.g., Highway Shields) Labels Rotate from an Attribute Field Multiple Dynamic Labeling Schemes Built for Each Map Layer Control Which Features in a Layer Display Labels                                                                                                    | X X X X X X                           | X X X X X X X X X X X X X X X X X X X | X X X X X X X X X X X X X X X X X X X | ArcGIS  ArcWeb Toolbar for ArcGIS  Not for On-the-Fly Labels  *Limited Control        | Raster Data Support  Direct Read of Raster Data  ARC Digitized Raster Graphics (ADRG)  ArcSDE* Rasters  Band Interleaved by Line (ESRI BIL), Band Interleaved by Pixel (ESRI BIP), or Band Sequential (ESRI BSQ)  BMP, Device Independent Bitmap (DIB) Format, or Microsoft Windows Bitmap  Compressed ARC Digitized Raster Graphics (CADRG)  Controlled Image Base (CIB)  DIGEST, ASRP, Universal Polar Stereographic (UPS) or Universal Transverse Mercator (UTM), Standard Raster Product (USRP)  Digital Terrain Elevation Data (DTED) Levels 0, 1, and 2  ER Mapper  ERDAS* 7.5 GIS, 7.5 LAN, and RAW  Graphic Interchange Format  Intergraph Raster Files: CIT—Binary Data; COT—Grayscale Data  Joint Photographics Experts Group, Joint File Interchange Format (JFIF)                                                                                                    | X X X X X X X X X X X X X X X X X X X | X X X X X X X X X X X X X X X X X X X | c s             |                                                       |
| Windows PostScript ArcPress HP RTL (RGB, CMYK, and Monochrome) ArcPress HP PCL (RGB, CMYK, and Monochrome) Process Print Jobs on a Server for Faster Printing  Map Text  Labels Creating Dynamic On-the-Fly Labels Automatic Conflict Detection and Label Placement Label Placement Rules for Setting Priority between Layers Placement Rules for Setting Importance of Labels vs. Features Many Predefined Label Styles (e.g., Highway Shields) Labels Rotate from an Attribute Field Multiple Dynamic Labeling Schemes Built for Each Map Layer Control Which Features in a Layer Display Labels Advanced Text Formatting for Dynamic Label Symbology                                                                                                    | X X X X X X                           | X X X X X X X X X X X X X X X X X X X | X X X X X X X X X X X X X X X X X X X | ArcGIS  ArcWeb Toolbar for ArcGIS  Not for On-the-Fly Labels  *Limited Control        | Raster Data Support  Direct Read of Raster Data  ARC Digitized Raster Graphics (ADRG)  ArcSDE* Rasters  Band Interleaved by Line (ESRI BIL), Band Interleaved by Pixel (ESRI BIP), or Band Sequential (ESRI BSQ)  BMP, Device Independent Bitmap (DIB) Format, or Microsoft Windows Bitmap  Compressed ARC Digitized Raster Graphics (CADRG)  Controlled Image Base (CIB)  DIGEST, ASRP, Universal Polar Stereographic (UPS) or Universal Transverse Mercator (UTM), Standard Raster Product (USRP)  Digital Terrain Elevation Data (DTED) Levels 0, 1, and 2  ER Mapper  ERDAS* 7.5 GIS, 7.5 LAN, and RAW  Graphic Interchange Format  Intergraph Raster Files: CIT—Binary Data; COT—Grayscale Data  Joint Photographics Experts Group, Joint File Interchange Format (JFIF)  JPEG 2000  Multiresolution Seamless Image Database (MrSID                                                                                                    | X X X X X X X X X X X X X X X X X X X | X X X X X X X X X X X X X X X X X X X | c s             |                                                       |
| Windows PostScript ArcPress HP RTL (RGB, CMYK, and Monochrome)  ArcPress HP PCL (RGB, CMYK, and Monochrome)  Process Print Jobs on a Server for Faster Printing  Map Text  Labels Creating Dynamic On-the-Fly Labels Automatic Conflict Detection and Label Placement  Label Placement Rules for Setting Priority between Layers  Placement Rules for Setting Importance of Labels vs. Features  Many Predefined Label Styles (e.g., Highway Shields)  Labels Rotate from an Attribute Field  Multiple Dynamic Labeling Schemes Built for Each Map Layer  Control Which Features in a Layer Display Labels  Advanced Text Formatting for Dynamic Label Symbology  Annotation                                                                                                    | X X X X X X X X X X X X X X X X X X X | X X X X X X X X X                     | X X X X X X X X X X X X X X X X X X X | *Limited Control  *ArcMap Image                                                       | Raster Data Support  Direct Read of Raster Data  ARC Digitized Raster Graphics (ADRG)  ArcSDE® Rasters  Band Interleaved by Line (ESRI BIL), Band Interleaved by Pixel (ESRI BIP), or Band Sequential (ESRI BSQ)  BMP, Device Independent Bitmap (DIB) Format, or Microsoft Windows Bitmap  Compressed ARC Digitized Raster Graphics (CADRG)  Controlled Image Base (CIB)  DIGEST, ASRP, Universal Polar Stereographic (UPS) or Universal Transverse Mercator (UTM), Standard Raster Product (USRP)  Digital Terrain Elevation Data (DTED) Levels 0, 1, and 2  ER Mapper  ERDAS® 7.5 GIS, 7.5 LAN, and RAW  Graphic Interchange Format  Intergraph Raster Files: CIT—Binary Data; COT—Grayscale Data  Joint Photographics Experts Group, Joint File Interchange Format (JFIF)  JPEG 2000                                                                                                    | X X X X X X X X X X X X X X X X X X X | X X X X X X X X X X X X X X X X X X X | c s             |                                                       |
| Windows PostScript ArcPress HP RTL (RGB, CMYK, and Monochrome) ArcPress HP PCL (RGB, CMYK, and Monochrome) Process Print Jobs on a Server for Faster Printing  Map Text  Labels Creating Dynamic On-the-Fly Labels Automatic Conflict Detection and Label Placement  Label Placement Rules for Setting Priority between Layers  Placement Rules for Setting Importance of Labels vs. Features  Many Predefined Label Styles (e.g., Highway Shields)  Labels Rotate from an Attribute Field  Multiple Dynamic Labeling Schemes Built for Each Map Layer  Control Which Features in a Layer Display Labels  Advanced Text Formatting for Dynamic Label Symbology  Annotation  Use Geodatabase Annotation                                                                                                    | X X X X X X X X X X X X X X X X X X X | X X X X X X X X X                     | X X X X X X X X X X X X X X X X X X X | *Limited Control  *ArcMap Image                                                       | Raster Data Support  Direct Read of Raster Data  ARC Digitized Raster Graphics (ADRG)  ArcSDE® Rasters  Band Interleaved by Line (ESRI BIL), Band Interleaved by Pixel (ESRI BIP), or Band Sequential (ESRI BSQ)  BMP, Device Independent Bitmap (DIB) Format, or Microsoft Windows Bitmap  Compressed ARC Digitized Raster Graphics (CADRG)  Controlled Image Base (CIB)  DIGEST, ASRP, Universal Polar Stereographic (UPS) or Universal Transverse Mercator (UTM), Standard Raster Product (USRP)  Digital Terrain Elevation Data (DTED) Levels 0, 1, and 2  ER Mapper  ERDAS® 7.5 GIS, 7.5 LAN, and RAW  Graphic Interchange Format  Intergraph Raster Files: CIT—Binary Data; COT—Grayscale Data  Joint Photographics Experts Group, Joint File Interchange Format (JFIF)  JPEG 2000  Multiresolution Seamless Image Database (MrSID Generations 2 and 3)  National Imagery Transmission Format (NITF)  Portable Network Graphics                                                                                                    | X X X X X X X X X X X X X X X X X X X | X X X X X X X X X X X X X X X X X X X | c s             |                                                       |
| Windows PostScript ArcPress HP RTL (RGB, CMYK, and Monochrome) ArcPress HP PCL (RGB, CMYK, and Monochrome) Process Print Jobs on a Server for Faster Printing  Map Text  Labels Creating Dynamic On-the-Fly Labels Automatic Conflict Detection and Label Placement  Label Placement Rules for Setting Priority between Layers Placement Rules for Setting Importance of Labels vs. Features Many Predefined Label Styles (e.g., Highway Shields) Labels Rotate from an Attribute Field Multiple Dynamic Labeling Schemes Built for Each Map Layer Control Which Features in a Layer Display Labels Advanced Text Formatting for Dynamic Label Symbology  Annotation Use Geodatabase Annotation  Use Feature-Linked Annotation                                                                                                    | x x x x x x x x x x x x x x x x x x x | x x x x x x x x x x x x x x x x x x x | X X X X X X X X X X X X X X X X X X X | *Not for On-the-Fly Labels  *Limited Control  * ArcMap Image Services  * ArcMap Image | Raster Data Support  Direct Read of Raster Data  ARC Digitized Raster Graphics (ADRG)  ArcSDE® Rasters  Band Interleaved by Line (ESRI BIL), Band Interleaved by Pixel (ESRI BIP), or Band Sequential (ESRI BSQ)  BMP, Device Independent Bitmap (DIB) Format, or Microsoft Windows Bitmap  Compressed ARC Digitized Raster Graphics (CADRG)  Controlled Image Base (CIB)  DIGEST, ASRP, Universal Polar Stereographic (UPS) or Universal Transverse Mercator (UTM), Standard Raster Product (USRP)  Digital Terrain Elevation Data (DTED) Levels 0, 1, and 2  ER Mapper  ERDAS® 7.5 GIS, 7.5 LAN, and RAW  Graphic Interchange Format  Intergraph Raster Files: CIT—Binary Data; COT—Grayscale Data  Joint Photographics Experts Group, Joint File Interchange Format (JFIF)  JPEG 2000  Multiresolution Seamless Image Database (MrSID Generations 2 and 3)  National Imagery Transmission Format (NITF)                                                                                                    | x x x x x x x x x x x x x x x x x x x | X X X X X X X X X X X X X X X X X X X | c s             |                                                       |
| Windows PostScript ArcPress HP RTL (RGB, CMYK, and Monochrome) ArcPress HP PCL (RGB, CMYK, and Monochrome) Process Print Jobs on a Server for Faster Printing  Map Text  Labels Creating Dynamic On-the-Fly Labels Automatic Conflict Detection and Label Placement  Label Placement Rules for Setting Priority between Layers Placement Rules for Setting Importance of Labels vs. Features Many Predefined Label Styles (e.g., Highway Shields)  Labels Rotate from an Attribute Field Multiple Dynamic Labeling Schemes Built for Each Map Layer Control Which Features in a Layer Display Labels Advanced Text Formatting for Dynamic Label Symbology  Annotation Use Geodatabase Annotation Use Feature-Linked Annotation Use SDE® Annotation Use Interactive Label Tools (Callout, Label, Spline, and Paragraph Text) Create Text Annotation Data from Labels                                                                                                    | x x x x x x x x x x x x x x x x x x x | X X X X X X X X X X X                 | X X X X X X X X X X X X X X X X X X X | *Not for On-the-Fly Labels  *Limited Control  * ArcMap Image Services  * ArcMap Image | Raster Data Support  Direct Read of Raster Data  ARC Digitized Raster Graphics (ADRG)  ArcSDE® Rasters  Band Interleaved by Line (ESRI BIL), Band Interleaved by Pixel (ESRI BIP), or Band Sequential (ESRI BSQ)  BMP, Device Independent Bitmap (DIB) Format, or Microsoft Windows Bitmap  Compressed ARC Digitized Raster Graphics (CADRG)  Controlled Image Base (CIB)  DIGEST, ASRP, Universal Polar Stereographic (UPS) or Universal Transverse Mercator (UTM), Standard Raster Product (USRP)  Digital Terrain Elevation Data (DTED) Levels 0, 1, and 2  ER Mapper  ERDAS® 7.5 GIS, 7.5 LAN, and RAW  Graphic Interchange Format  Intergraph Raster Files: CIT—Binary Data; COT—Grayscale Data  Joint Photographics Experts Group, Joint File Interchange Format (JFIF)  JPEG 2000  Multiresolution Seamless Image Database (MrSID Generations 2 and 3)  National Imagery Transmission Format (NITF)  Portable Network Graphics  Direct Read and Write of Raster Data  ERDAS IMAGINE®  ESRI GRID and GRID Stack                                                                                                    | x x x x x x x x x x x x x x x x x x x | X X X X X X X X X X X X X X X X X X X | c s             |                                                       |
| Windows PostScript ArcPress HP RTL (RGB, CMYK, and Monochrome)  ArcPress HP PCL (RGB, CMYK, and Monochrome)  Process Print Jobs on a Server for Faster Printing  Map Text  Labels Creating Dynamic On-the-Fly Labels Automatic Conflict Detection and Label Placement  Label Placement Rules for Setting Priority between Layers  Placement Rules for Setting Importance of Labels vs. Features  Many Predefined Label Styles (e.g., Highway Shields)  Labels Rotate from an Attribute Field  Multiple Dynamic Labeling Schemes Built for Each Map Layer  Control Which Features in a Layer Display Labels  Advanced Text Formatting for Dynamic Label Symbology  Annotation  Use Geodatabase Annotation  Use Feature-Linked Annotation  Use Interactive Label Tools (Callout, Label, Spline, and Paragraph Text)                                                                                                    | x x x x x x x x x x x x x x x x x x x | x x x x x x x x x x x x x x x x x x x | X X X X X X X X X X X X X X X X X X X | *Not for On-the-Fly Labels  *Limited Control  * ArcMap Image Services  * ArcMap Image | Raster Data Support  Direct Read of Raster Data  ARC Digitized Raster Graphics (ADRG)  ArcSDE® Rasters  Band Interleaved by Line (ESRI BIL), Band Interleaved by Pixel (ESRI BIP), or Band Sequential (ESRI BSQ)  BMP, Device Independent Bitmap (DIB) Format, or Microsoft Windows Bitmap  Compressed ARC Digitized Raster Graphics (CADRG)  Controlled Image Base (CIB)  DIGEST, ASRP, Universal Polar Stereographic (UPS) or Universal Transverse Mercator (UTM), Standard Raster Product (USRP)  Digital Terrain Elevation Data (DTED) Levels 0, 1, and 2  ER Mapper  ERDAS® 7.5 GIS, 7.5 LAN, and RAW  Graphic Interchange Format  Intergraph Raster Files: CIT—Binary Data; COT—Grayscale Data  Joint Photographics Experts Group, Joint File Interchange Format (JFIF)  JPEG 2000  Multiresolution Seamless Image Database (MrSID Generations 2 and 3)  National Imagery Transmission Format (NITF)  Portable Network Graphics  Direct Read and Write of Raster Data  ERDAS IMAGINE®  ESRI GRID and GRID Stack  Tagged Image File Format (GeoTIFF tags are supported.)                                                                                                    | x x x x x x x x x x x x x x x x x x x | X X X X X X X X X X X X X X X X X X X | c s             |                                                       |
| Windows PostScript ArcPress HP RTL (RGB, CMYK, and Monochrome)  ArcPress HP PCL (RGB, CMYK, and Monochrome)  Process Print Jobs on a Server for Faster Printing  Map Text  Labels Creating Dynamic On-the-Fly Labels Automatic Conflict Detection and Label Placement  Label Placement Rules for Setting Priority between Layers  Placement Rules for Setting Importance of Labels vs. Features  Many Predefined Label Styles (e.g., Highway Shields)  Labels Rotate from an Attribute Field  Multiple Dynamic Labeling Schemes Built for Each Map Layer  Control Which Features in a Layer Display Labels  Advanced Text Formatting for Dynamic Label Symbology  Annotation  Use Geodatabase Annotation  Use Feature-Linked Annotation  Use SDE® Annotation  Use Interactive Label Tools (Callout, Label, Spline, and Paragraph Text)  Create Text Annotation Data from Labels  Annotation Editing  Interactively Move, Rotate, and Scale Annotation  Add Horizontal or Angled Annotation                                                                                                    | x x x x x x x x x x x x x x x x x x x | x x x x x x x x x x x x x x x x x x x | X X X X X X X X X X X X X X X X X X X | *Not for On-the-Fly Labels  *Limited Control  * ArcMap Image Services  * ArcMap Image | Raster Data Support  Direct Read of Raster Data  ARC Digitized Raster Graphics (ADRG)  ArcSDE® Rasters  Band Interleaved by Line (ESRI BIL), Band Interleaved by Pixel (ESRI BIP), or Band Sequential (ESRI BSQ)  BMP, Device Independent Bitmap (DIB) Format, or Microsoft Windows Bitmap  Compressed ARC Digitized Raster Graphics (CADRG)  Controlled Image Base (CIB)  DIGEST, ASRP, Universal Polar Stereographic (UPS) or Universal Transverse Mercator (UTM), Standard Raster Product (USRP)  Digital Terrain Elevation Data (DTED) Levels 0, 1, and 2  ER Mapper  ERDAS® 7.5 GIS, 7.5 LAN, and RAW  Graphic Interchange Format  Intergraph Raster Files: CIT—Binary Data; COT—Grayscale Data  Joint Photographics Experts Group, Joint File Interchange Format (JFIF)  JPEG 2000  Multiresolution Seamless Image Database (MrSID Generations 2 and 3)  National Imagery Transmission Format (NITF)  Portable Network Graphics  Direct Read and Write of Raster Data  ERDAS IMAGINE®  ESRI GRID and GRID Stack  Tagged Image File Format (GeoTIFF tags are                                                                                                    | x x x x x x x x x x x x x x x x x x x | X X X X X X X X X X X X X X X X X X X | c s             |                                                       |
| Windows PostScript ArcPress HP RTL (RGB, CMYK, and Monochrome)  ArcPress HP PCL (RGB, CMYK, and Monochrome)  Process Print Jobs on a Server for Faster Printing  Map Text  Labels Creating Dynamic On-the-Fly Labels Automatic Conflict Detection and Label Placement  Label Placement Rules for Setting Priority between Layers  Placement Rules for Setting Importance of Labels vs. Features  Many Predefined Label Styles (e.g., Highway Shields)  Labels Rotate from an Attribute Field  Multiple Dynamic Labeling Schemes Built for Each Map Layer  Control Which Features in a Layer Display Labels  Advanced Text Formatting for Dynamic Label Symbology  Annotation  Use Geodatabase Annotation  Use Feature-Linked Annotation  Use SDE® Annotation  Use SDE® Annotation  Interactive Label Tools (Callout, Label, Spline, and Paragraph Text)  Create Text Annotation Data from Labels  Annotation Editing  Interactively Move, Rotate, and Scale Annotation  Add Annotation with a Leader Line  Create Annotation That Follows a Curved Line or the                                                                                                    | x x x x x x x x x x x x x x x x x x x | X X X X X X X X X X X X X X X X X X X | X X X X X X X X X X X X X X X X X X X | *Not for On-the-Fly Labels  *Limited Control  * ArcMap Image Services  * ArcMap Image | Raster Data Support  Direct Read of Raster Data  ARC Digitized Raster Graphics (ADRG)  ArcSDE® Rasters  Band Interleaved by Line (ESRI BIL), Band Interleaved by Pixel (ESRI BIP), or Band Sequential (ESRI BSQ)  BMP, Device Independent Bitmap (DIB) Format, or Microsoft Windows Bitmap  Compressed ARC Digitized Raster Graphics (CADRG)  Controlled Image Base (CIB)  DIGEST, ASRP, Universal Polar Stereographic (UPS) or Universal Transverse Mercator (UTM), Standard Raster Product (USRP)  Digital Terrain Elevation Data (DTED) Levels 0, 1, and 2  ER Mapper  ERDAS® 7.5 GIS, 7.5 LAN, and RAW  Graphic Interchange Format  Intergraph Raster Files: CIT—Binary Data; COT—Grayscale Data  Joint Photographics Experts Group, Joint File Interchange Format (JFIF)  JPEG 2000  Multiresolution Seamless Image Database (MrSID Generations 2 and 3)  National Imagery Transmission Format (NITF)  Portable Network Graphics  Direct Read and Write of Raster Data  ERDAS IMAGINE®  ESRI GRID and GRID Stack  Tagged Image File Format (GeoTIFF tags are supported.)                                                                                                    | x x x x x x x x x x x x x x x x x x x | X X X X X X X X X X X X X X X X X X X | c s             |                                                       |
| Windows PostScript ArcPress HP RTL (RGB, CMYK, and Monochrome) ArcPress HP PCL (RGB, CMYK, and Monochrome) Process Print Jobs on a Server for Faster Printing  Map Text  Labels Creating Dynamic On-the-Fly Labels Automatic Conflict Detection and Label Placement  Label Placement Rules for Setting Priority between Layers Placement Rules for Setting Importance of Labels vs. Features Many Predefined Label Styles (e.g., Highway Shields)  Labels Rotate from an Attribute Field Multiple Dynamic Labeling Schemes Built for Each Map Layer Control Which Features in a Layer Display Labels Advanced Text Formatting for Dynamic Label Symbology  Annotation Use Geodatabase Annotation Use Feature-Linked Annotation Use SDE® Annotation Use SDE® Annotation Use Interactive Label Tools (Callout, Label, Spline, and Paragraph Text) Create Text Annotation Data from Labels  Annotation Editing Interactively Move, Rotate, and Scale Annotation Add Annotation with a Leader Line Create Annotation That Follows a Curved Line or the Shape of an Existing Feature Dynamically Pull Annotation Values from Layers in                                                                                                    | x x x x x x x x x x x x x x x x x x x | x x x x x x x x x x x x x x           | X X X X X X X X X X X X X X X X X X X | *Not for On-the-Fly Labels  *Limited Control  * ArcMap Image Services  * ArcMap Image | Raster Data Support  Direct Read of Raster Data  ARC Digitized Raster Graphics (ADRG)  ArcSDE® Rasters  Band Interleaved by Line (ESRI BIL), Band Interleaved by Pixel (ESRI BIP), or Band Sequential (ESRI BSQ)  BMP, Device Independent Bitmap (DIB) Format, or Microsoft Windows Bitmap  Compressed ARC Digitized Raster Graphics (CADRG)  Controlled Image Base (CIB)  DIGEST, ASRP, Universal Polar Stereographic (UPS) or Universal Transverse Mercator (UTM), Standard Raster Product (USRP)  Digital Terrain Elevation Data (DTED) Levels 0, 1, and 2  ER Mapper  ERDAS® 7.5 GIS, 7.5 LAN, and RAW  Graphic Interchange Format  Intergraph Raster Files: CIT—Binary Data; COT—Grayscale Data  Joint Photographics Experts Group, Joint File Interchange Format (JFIF)  JPEG 2000  Multiresolution Seamless Image Database (MrSID Generations 2 and 3)  National Imagery Transmission Format (NITF)  Portable Network Graphics  Direct Read and Write of Raster Data  ERDAS IMAGINE®  ESRI GRID and GRID Stack  Tagged Image File Format (GeoTIFF tags are supported.)  Map Display  Display Multiband Images by Assigning RGB Values to the Bands                                                                                                    | X X X X X X X X X X X X X X X X X X X | X X X X X X X X X X X X X X X X X X X | c s             |                                                       |
| Windows PostScript ArcPress HP RTL (RGB, CMYK, and Monochrome) ArcPress HP PCL (RGB, CMYK, and Monochrome) Process Print Jobs on a Server for Faster Printing  Map Text  Labels Creating Dynamic On-the-Fly Labels Automatic Conflict Detection and Label Placement  Label Placement Rules for Setting Priority between Layers Placement Rules for Setting Importance of Labels vs. Features Many Predefined Label Styles (e.g., Highway Shields)  Labels Rotate from an Attribute Field Multiple Dynamic Labeling Schemes Built for Each Map Layer Control Which Features in a Layer Display Labels Advanced Text Formatting for Dynamic Label Symbology  Annotation Use Geodatabase Annotation Use Feature-Linked Annotation Use SDE® Annotation Use SDE® Annotation  Use Interactive Label Tools (Callout, Label, Spline, and Paragraph Text) Create Text Annotation Data from Labels  Annotation Editing Interactively Move, Rotate, and Scale Annotation Add Annotation with a Leader Line Create Annotation That Follows a Curved Line or the Shape of an Existing Feature Dynamically Pull Annotation Values from Layers in the Map Interactively Manage Annotation That Could Not Be                                                                                                    | x x x x x x x x x x x x x x x x x x x | x x x x x x x x x x x x x x x         | X X X X X X X X X X X X X X X X X X X | *Not for On-the-Fly Labels  *Limited Control  * ArcMap Image Services  * ArcMap Image | Raster Data Support  Direct Read of Raster Data  ARC Digitized Raster Graphics (ADRG)  ArcSDE® Rasters  Band Interleaved by Line (ESRI BIL), Band Interleaved by Pixel (ESRI BIP), or Band Sequential (ESRI BSQ)  BMP, Device Independent Bitmap (DIB) Format, or Microsoft Windows Bitmap  Compressed ARC Digitized Raster Graphics (CADRG)  Controlled Image Base (CIB)  DIGEST, ASRP, Universal Polar Stereographic (UPS) or Universal Transverse Mercator (UTM), Standard Raster Product (USRP)  Digital Terrain Elevation Data (DTED) Levels 0, 1, and 2  ER Mapper  ERDAS® 7.5 GIS, 7.5 LAN, and RAW  Graphic Interchange Format  Intergraph Raster Files: CIT—Binary Data; COT—Grayscale Data  Joint Photographics Experts Group, Joint File Interchange Format (JFIF)  JPEG 2000  Multiresolution Seamless Image Database (MrSID Generations 2 and 3)  National Imagery Transmission Format (NITF)  Portable Network Graphics  Direct Read and Write of Raster Data  ERDAS IMAGINE®  ESRI GRID and GRID Stack  Tagged Image File Format (GeoTIFF tags are supported.)  Map Display  Display Multiband Images by Assigning RGB Values to the Bands  Use Individual Band Settings  Display Each Unique Value in Your Images with a Discrete Color  Display Image Values Using a Color Map                                                                                                    | x x x x x x x x x x x x x x x x x x x | X X X X X X X X X X X X X X X X X X X | c s             |                                                       |
| Windows PostScript ArcPress HP RTL (RGB, CMYK, and Monochrome)  ArcPress HP PCL (RGB, CMYK, and Monochrome)  Process Print Jobs on a Server for Faster Printing  Map Text  Labels Creating Dynamic On-the-Fly Labels Automatic Conflict Detection and Label Placement  Label Placement Rules for Setting Priority between Layers  Placement Rules for Setting Importance of Labels vs. Features  Many Predefined Label Styles (e.g., Highway Shields)  Labels Rotate from an Attribute Field  Multiple Dynamic Labeling Schemes Built for Each Map Layer  Control Which Features in a Layer Display Labels  Advanced Text Formatting for Dynamic Label Symbology  Annotation  Use Geodatabase Annotation  Use Feature-Linked Annotation  Use SDE® Annotation  Use Interactive Label Tools (Callout, Label, Spline, and Paragraph Text)  Create Text Annotation Data from Labels  Annotation Editing  Interactively Move, Rotate, and Scale Annotation  Add Annotation with a Leader Line  Create Annotation That Follows a Curved Line or the Shape of an Existing Feature  Dynamically Pull Annotation Values from Layers in the Map                                                                                                    | x x x x x x x x x x x x x x x x x x x | x x x x x x x x x x x x x x x x x x x | X X X X X X X X X X X X X X X X X X X | *Not for On-the-Fly Labels  *Limited Control  * ArcMap Image Services  * ArcMap Image | Raster Data Support  Direct Read of Raster Data  ARC Digitized Raster Graphics (ADRG)  ArcSDE® Rasters  Band Interleaved by Line (ESRI BIL), Band Interleaved by Pixel (ESRI BIP), or Band Sequential (ESRI BSQ)  BMP, Device Independent Bitmap (DIB) Format, or Microsoft Windows Bitmap  Compressed ARC Digitized Raster Graphics (CADRG)  Controlled Image Base (CIB)  DIGEST, ASRP, Universal Polar Stereographic (UPS) or Universal Transverse Mercator (UTM), Standard Raster Product (USRP)  Digital Terrain Elevation Data (DTED) Levels 0, 1, and 2  ER Mapper  ERDAS® 7.5 GIS, 7.5 LAN, and RAW  Graphic Interchange Format  Intergraph Raster Files: CIT—Binary Data; COT—Grayscale Data  Joint Photographics Experts Group, Joint File Interchange Format (JFIF)  JPEG 2000  Multiresolution Seamless Image Database (MrSID Generations 2 and 3)  National Imagery Transmission Format (NITF)  Portable Network Graphics  Direct Read and Write of Raster Data  ERDAS IMAGINE®  ESRI GRID and GRID Stack  Tagged Image File Format (GeoTIFF tags are supported.)  Map Display  Display Multiband Images by Assigning RGB Values to the Bands  Use Individual Band Settings  Display Each Unique Value in Your Images with a Discrete Color  Display Multiband Raster Data Using RGB Values                                                                                                    | X X X X X X X X X X X X X X X X X X X | X X X X X X X X X X X X X X X X X X X | c s             |                                                       |
| Windows PostScript  ArcPress HP RTL (RGB, CMYK, and Monochrome)  ArcPress HP PCL (RGB, CMYK, and Monochrome)  Process Print Jobs on a Server for Faster Printing  Map Text  Labels  Creating Dynamic On-the-Fly Labels  Automatic Conflict Detection and Label Placement  Label Placement Rules for Setting Priority between Layers  Placement Rules for Setting Importance of Labels vs. Features  Many Predefined Label Styles (e.g., Highway Shields)  Labels Rotate from an Attribute Field  Multiple Dynamic Labeling Schemes Built for Each Map Layer  Control Which Features in a Layer Display Labels  Advanced Text Formatting for Dynamic Label Symbology  Annotation  Use Geodatabase Annotation  Use Feature-Linked Annotation  Use SDE® Annotation  Use Interactive Label Tools (Callout, Label, Spline, and Paragraph Text)  Create Text Annotation Data from Labels  Annotation Editing  Interactively Move, Rotate, and Scale Annotation  Add Annotation with a Leader Line  Create Annotation That Follows a Curved Line or the Shape of an Existing Feature  Dynamically Pull Annotation Values from Layers in the Map  Interactively Manage Annotation Trat Could Not Be Placed during Initial Annotation String Independently  Flip Annotation Strings                                                                                                    | x x x x x x x x x x x x x x x x x x x | x x x x x x x x x x x x x x x x x x x | X X X X X X X X X X X X X X X X X X X | *Not for On-the-Fly Labels  *Limited Control  * ArcMap Image Services  * ArcMap Image | Raster Data Support  Direct Read of Raster Data  ARC Digitized Raster Graphics (ADRG)  ArcSDE® Rasters  Band Interleaved by Line (ESRI BIL), Band Interleaved by Pixel (ESRI BIP), or Band Sequential (ESRI BSQ)  BMP, Device Independent Bitmap (DIB) Format, or Microsoft Windows Bitmap  Compressed ARC Digitized Raster Graphics (CADRG)  Controlled Image Base (CIB)  DIGEST, ASRP, Universal Polar Stereographic (UPS) or Universal Transverse Mercator (UTM), Standard Raster Product (USRP)  Digital Terrain Elevation Data (DTED) Levels 0, 1, and 2  ER Mapper  ERDAS® 7.5 GIS, 7.5 LAN, and RAW  Graphic Interchange Format  Intergraph Raster Files: CIT—Binary Data; COT—Grayscale Data  Joint Photographics Experts Group, Joint File Interchange Format (JFIF)  JPEG 2000  Multiresolution Seamless Image Database (MrSID Generations 2 and 3)  National Imagery Transmission Format (NITF)  Portable Network Graphics  Direct Read and Write of Raster Data  ERDAS IMAGINE®  ESRI GRID and GRID Stack  Tagged Image File Format (GeoTIFF tags are supported.)  Map Display  Display Multiband Images by Assigning RGB Values to the Bands  Use Individual Band Settings  Display Each Unique Value in Your Images with a Discrete Color  Display Image Values Using a Color Map                                                                                                    | x x x x x x x x x x x x x x x x x x x | X X X X X X X X X X X X X X X X X X X | c s             |                                                       |
| Windows PostScript ArcPress HP RTL (RGB, CMYK, and Monochrome)  ArcPress HP PCL (RGB, CMYK, and Monochrome)  Process Print Jobs on a Server for Faster Printing  Map Text  Labels Creating Dynamic On-the-Fly Labels Automatic Conflict Detection and Label Placement  Label Placement Rules for Setting Priority between Layers  Placement Rules for Setting Importance of Labels vs. Features  Many Predefined Label Styles (e.g., Highway Shields)  Labels Rotate from an Attribute Field  Multiple Dynamic Labeling Schemes Built for Each Map Layer  Control Which Features in a Layer Display Labels  Advanced Text Formatting for Dynamic Label Symbology  Annotation  Use Geodatabase Annotation  Use Feature-Linked Annotation  Use SDE® Annotation  Use Interactive Label Tools (Callout, Label, Spline, and Paragraph Text)  Create Text Annotation Data from Labels  Annotation Editing  Interactively Move, Rotate, and Scale Annotation  Add Annotation with a Leader Line  Create Annotation That Follows a Curved Line or the Shape of an Existing Feature  Dynamically Pull Annotation Values from Layers in the Map  Interactively Manage Annotation That Could Not Be Placed during Initial Annotation Creation  Edit Each Word in an Annotation String Independently                                                                                                    | x x x x x x x x x x x x x x x x x x x | x x x x x x x x x x x x x x x x x x   | X X X X X X X X X X X X X X X X X X X | *Not for On-the-Fly Labels  *Limited Control  * ArcMap Image Services  * ArcMap Image | Raster Data Support  Direct Read of Raster Data  ARC Digitized Raster Graphics (ADRG)  ArcSDE® Rasters  Band Interleaved by Line (ESRI BIL), Band Interleaved by Pixel (ESRI BIP), or Band Sequential (ESRI BSQ)  BMP, Device Independent Bitmap (DIB) Format, or Microsoft Windows Bitmap  Compressed ARC Digitized Raster Graphics (CADRG)  Controlled Image Base (CIB)  DIGEST, ASRP, Universal Polar Stereographic (UPS) or Universal Transverse Mercator (UTM), Standard Raster Product (USRP)  Digital Terrain Elevation Data (DTED) Levels 0, 1, and 2  ER Mapper  ERDAS® 7.5 GIS, 7.5 LAN, and RAW  Graphic Interchange Format  Intergraph Raster Files: CIT—Binary Data; COT—Grayscale Data  Joint Photographics Experts Group, Joint File Interchange Format (JFIF)  JPEG 2000  Multiresolution Seamless Image Database (MrSID Generations 2 and 3)  National Imagery Transmission Format (NITF)  Portable Network Graphics  Direct Read and Write of Raster Data  ERDAS IMAGINE®  ESRI GRID and GRID Stack  Tagged Image File Format (GeoTIFF tags are supported.)  Map Display  Display Multiband Images by Assigning RGB Values to the Bands  Use Individual Band Settings  Display Each Unique Value in Your Images with a Discrete Color  Display Image Values Using a Color Map  Display Multiband Raster Data Using RGB Values  Save Current Display Statistics to an XML File  Control Raster Display Contrast and Brightness  Display Raster Catalog Tiles as a Time Series                                                                                                    | x x x x x x x x x x x x x x x x x x x | X X X X X X X X X X X X X X X X X X X | c s             |                                                       |
| Windows PostScript  ArcPress HP RTL (RGB, CMYK, and Monochrome)  ArcPress HP PCL (RGB, CMYK, and Monochrome)  Process Print Jobs on a Server for Faster Printing  Map Text  Labels  Creating Dynamic On-the-Fly Labels  Automatic Conflict Detection and Label Placement  Label Placement Rules for Setting Priority between Layers  Placement Rules for Setting Importance of Labels vs. Features  Many Predefined Label Styles (e.g., Highway Shields)  Labels Rotate from an Attribute Field  Multiple Dynamic Labeling Schemes Built for Each Map Layer  Control Which Features in a Layer Display Labels  Advanced Text Formatting for Dynamic Label Symbology  Annotation  Use Geodatabase Annotation  Use Geodatabase Annotation  Use SDE® Annotation  Use SDE® Annotation  Annotation Editing  Interactive Label Tools (Callout, Label, Spline, and Paragraph Text)  Create Text Annotation Data from Labels  Annotation Editing  Interactively Move, Rotate, and Scale Annotation  Add Annotation with a Leader Line  Create Annotation That Follows a Curved Line or the Shape of an Existing Feature  Dynamically Pull Annotation Values from Layers in the Map  Interactively Manage Annotation That Could Not Be Placed during Initial Annotation String Independently  Flip Annotation Strings  Interactively Modify the Curvature and Orientation                                                                                                    | x x x x x x x x x x x x x x x x x x x | x x x x x x x x x x x x x x x x x x   | X X X X X X X X X X X X X X X X X X X | *Not for On-the-Fly Labels  *Limited Control  * ArcMap Image Services  * ArcMap Image | Raster Data Support  Direct Read of Raster Data  ARC Digitized Raster Graphics (ADRG)  ArcSDE® Rasters  Band Interleaved by Line (ESRI BIL), Band Interleaved by Pixel (ESRI BIP), or Band Sequential (ESRI BSQ)  BMP, Device Independent Bitmap (DIB) Format, or Microsoft Windows Bitmap  Compressed ARC Digitized Raster Graphics (CADRG)  Controlled Image Base (CIB)  DIGEST, ASRP, Universal Polar Stereographic (UPS) or Universal Transverse Mercator (UTM), Standard Raster Product (USRP)  Digital Terrain Elevation Data (DTED) Levels 0, 1, and 2  ER Mapper  ERDAS® 7.5 GIS, 7.5 LAN, and RAW  Graphic Interchange Format  Intergraph Raster Files: CIT—Binary Data; COT—Grayscale Data  Joint Photographics Experts Group, Joint File Interchange Format (JFIF)  JPEG 2000  Multiresolution Seamless Image Database (MrSID Generations 2 and 3)  National Imagery Transmission Format (NITF)  Portable Network Graphics  Direct Read and Write of Raster Data  ERDAS IMAGINE®  ESRI GRID and GRID Stack  Tagged Image File Format (GeoTIFF tags are supported.)  Map Display  Display Multiband Images by Assigning RGB Values to the Bands  Use Individual Band Settings  Display Each Unique Value in Your Images with a Discrete Color  Display Image Values Using a Color Map  Display Multiband Raster Data Using RGB Values  Save Current Display Statistics to an XML File  Control Raster Display Contrast and Brightness                                                                                                    | x x x x x x x x x x x x x x x x x x x | X X X X X X X X X X X X X X X X X X X | c s             |                                                       |
| PostScript ArcPress HP RTL (RGB, CMYK, and Monochrome) ArcPress HP PCL (RGB, CMYK, and Monochrome) Process Print Jobs on a Server for Faster Printing  Map Text  Labels Creating Dynamic On-the-Fly Labels Automatic Conflict Detection and Label Placement Label Placement Rules for Setting Priority between Layers Placement Rules for Setting Importance of Labels vs. Features Many Predefined Label Styles (e.g., Highway Shields) Labels Rotate from an Attribute Field Multiple Dynamic Labeling Schemes Built for Each Map Layer Control Which Features in a Layer Display Labels Advanced Text Formatting for Dynamic Label Symbology Annotation Use Geodatabase Annotation Use Feature-Linked Annotation Use Feature-Linked Annotation Use SDE* Annotation  Use Interactive Label Tools (Callout, Label, Spline, and Paragraph Text) Create Text Annotation Data from Labels Annotation Editing Interactively Move, Rotate, and Scale Annotation Add Annotation with a Leader Line Create Annotation That Follows a Curved Line or the Shape of an Existing Feature Dynamically Pull Annotation Values from Layers in the Map Interactively Modify the Curvature and Orientation Edit Each Word in an Annotation String Independently Flip Annotation Strings Interactively Modify the Curvature and Orientation of a Line Edit the Symbology of a Single Annotation Feature or a Group of Annotation Features Simultaneously Annotation and Dimension Management                                                                                                    | x x x x x x x x x x x x x x x x x x x | X X X X X X X X X X X X X X X X X X X | X X X X X X X X X X X X X X X X X X X | *Not for On-the-Fly Labels  *Limited Control  * ArcMap Image Services  * ArcMap Image | Raster Data Support  Direct Read of Raster Data  ARC Digitized Raster Graphics (ADRG)  ArcSDE® Rasters  Band Interleaved by Line (ESRI BIL), Band Interleaved by Pixel (ESRI BIP), or Band Sequential (ESRI BSQ)  BMP, Device Independent Bitmap (DIB) Format, or Microsoft Windows Bitmap  Compressed ARC Digitized Raster Graphics (CADRG)  Controlled Image Base (CIB)  DIGEST, ASRP, Universal Polar Stereographic (UPS) or Universal Transverse Mercator (UTM), Standard Raster Product (USRP)  Digital Terrain Elevation Data (DTED) Levels 0, 1, and 2  ER Mapper  ERDAS® 7.5 GIS, 7.5 LAN, and RAW  Graphic Interchange Format  Intergraph Raster Files: CIT—Binary Data; COT—Grayscale Data  Joint Photographics Experts Group, Joint File Interchange Format (IFIF)  JPEG 2000  Multiresolution Seamless Image Database (MrSID Generations 2 and 3)  National Imagery Transmission Format (NITF)  Portable Network Graphics  Direct Read and Write of Raster Data  ERDAS IMAGINE®  ESRI GRID and GRID Stack  Tagged Image File Format (GeoTIFF tags are supported.)  Map Display  Display Multiband Images by Assigning RGB Values to the Bands  Use Individual Band Settings  Display Each Unique Value in Your Images with a Discrete Color  Display Image Values Using a Color Map  Display Image Values Using a Color Map  Display Multiband Raster Data Using RGB Values  Save Current Display Statistics to an XML File  Control Raster Display Contrast and Brightness  Display Raster Catalog Tiles as a Time Series  Import Renderer or Statistics from Another Layer                                                                                                    | x x x x x x x x x x x x x x x x x x x | X X X X X X X X X X X X X X X X X X X | c s             |                                                       |
| Windows PostScript ArcPress HP RTL (RGB, CMYK, and Monochrome) ArcPress HP PCL (RGB, CMYK, and Monochrome) Process Print Jobs on a Server for Faster Printing  Map Text  Labels Creating Dynamic On-the-Fly Labels Automatic Conflict Detection and Label Placement Label Placement Rules for Setting Priority between Layers  Placement Rules for Setting Importance of Labels vs. Features Many Predefined Label Styles (e.g., Highway Shields) Labels Rotate from an Attribute Field Multiple Dynamic Labeling Schemes Built for Each Map Layer Control Which Features in a Layer Display Labels Advanced Text Formatting for Dynamic Label Symbology  Annotation Use Geodatabase Annotation Use Feature-Linked Annotation Use SDE® Annotation Use SDE® Annotation Use SDE® Annotation  Use Interactive Label Tools (Callout, Label, Spline, and Paragraph Text) Create Text Annotation Data from Labels  Annotation Editing Interactively Move, Rotate, and Scale Annotation Add Annotation with a Leader Line Create Annotation That Follows a Curved Line or the Shape of an Existing Feature Dynamically Pull Annotation Values from Layers in the Map Interactively More Annotation That Could Not Be Placed during Initial Annotation Creation Edit Each Word in an Annotation String Independently Flip Annotation Strings Interactively Modify the Curvature and Orientation of a Line Edit the Symbology of a Single Annotation Feature or a Group of Annotation Features Simultaneously                                                                                                    | x x x x x x x x x x x x x x x x x x x | X X X X X X X X X X X X X X X X X X X | X X X X X X X X X X X X X X X X X X X | *Not for On-the-Fly Labels  *Limited Control  * ArcMap Image Services  * ArcMap Image | Raster Data Support  Direct Read of Raster Data  ARC Digitized Raster Graphics (ADRG)  ArcSDE® Rasters  Band Interleaved by Line (ESRI BIL), Band Interleaved by Pixel (ESRI BIP), or Band Sequential (ESRI BSQ)  BMP, Device Independent Bitmap (DIB) Format, or Microsoft Windows Bitmap  Compressed ARC Digitized Raster Graphics (CADRG)  Controlled Image Base (CIB)  DIGEST, ASRP, Universal Polar Stereographic (UPS) or Universal Transverse Mercator (UTM), Standard Raster Product (USRP)  Digital Terrain Elevation Data (DTED) Levels 0, 1, and 2  ER Mapper  ERDAS® 7.5 GIS, 7.5 LAN, and RAW  Graphic Interchange Format  Intergraph Raster Files: CIT—Binary Data; COT—Grayscale Data  Joint Photographics Experts Group, Joint File Interchange Format (IFIF)  JPEG 2000  Multiresolution Seamless Image Database (MrSID Generations 2 and 3)  National Imagery Transmission Format (NITF)  Portable Network Graphics  Direct Read and Write of Raster Data  ERDAS IMAGINE®  ESRI GRID and GRID Stack  Tagged Image File Format (GeoTIFF tags are supported.)  Map Display  Display Multiband Images by Assigning RGB Values to the Bands  Use Individual Band Settings  Display Each Unique Value in Your Images with a Discrete Color  Display Image Values Using a Color Map  Display Image Values Using a Color Map  Display Multiband Raster Data Using RGB Values  Save Current Display Statistics to an XML File  Control Raster Display Contrast and Brightness  Display Raster Catalog Tiles as a Time Series  Import Renderer or Statistics from Another Layer  Display Raster Resolution in TOC  Display: Gradual Color Ramp Data Stretching Algorithms  Standard Deviations                                                                                                    | x x x x x x x x x x x x x x x x x x x | X X X X X X X X X X X X X X X X X X X | c s             | Spatial Extension                                     |
| PostScript ArcPress HP RTL (RGB, CMYK, and Monochrome) ArcPress HP PCL (RGB, CMYK, and Monochrome) Process Print Jobs on a Server for Faster Printing  Map Text  Labels Creating Dynamic On-the-Fly Labels Automatic Conflict Detection and Label Placement Label Placement Rules for Setting Priority between Layers Placement Rules for Setting Importance of Labels vs. Features Many Predefined Label Styles (e.g., Highway Shields) Labels Rotate from an Attribute Field Multiple Dynamic Labeling Schemes Built for Each Map Layer Control Which Features in a Layer Display Labels Advanced Text Formatting for Dynamic Label Symbology Annotation Use Geodatabase Annotation Use Feature-Linked Annotation Use SDE® Annotation Use SDE® Annotation Use SDE® Annotation Use Interactive Label Tools (Callout, Label, Spline, and Paragraph Text) Create Text Annotation Data from Labels Annotation Editing Interactively Move, Rotate, and Scale Annotation Add Annotation with a Leader Line Create Annotation That Follows a Curved Line or the Shape of an Existing Feature Dynamically Pull Annotation Values from Layers in the Map Interactively Manage Annotation That Could Not Be Placed during Initial Annotation String Independently Flip Annotation Strings Interactively Modify the Curvature and Orientation of a Line Edit Each Word in an Annotation String Independently Flip Annotation and Dimension Management Store Annotation and Dimension Management Store Annotation in a Geodatabase or a Map Document                                                                                                    | x x x x x x x x x x x x x x x x x x x | X X X X X X X X X X X X X X X X X X X | X X X X X X X X X X X X X X X X X X X | *Not for On-the-Fly Labels  *Limited Control  * ArcMap Image Services  * ArcMap Image | Raster Data Support  Direct Read of Raster Data  ARC Digitized Raster Graphics (ADRG)  ArcSDE* Rasters  Band Interleaved by Line (ESRI BIL), Band Interleaved by Pixel (ESRI BIP), or Band Sequential (ESRI BSQ)  BMP, Device Independent Bitmap (DIB) Format, or Microsoft Windows Bitmap  Compressed ARC Digitized Raster Graphics (CADRG)  Controlled Image Base (CIB)  DIGEST, ASRP, Universal Polar Stereographic (UPS) or Universal Transverse Mercator (UTM), Standard Raster Product (USRP)  Digital Terrain Elevation Data (DTED) Levels 0, 1, and 2  ER Mapper  ERDAS* 7.5 GIS, 7.5 LAN, and RAW  Graphic Interchange Format  Intergraph Raster Files: CIT—Binary Data; COT—Grayscale Data  Joint Photographics Experts Group, Joint File Interchange Format (IFIF)  JPEG 2000  Multiresolution Seamless Image Database (MrSID Generations 2 and 3)  National Imagery Transmission Format (NITF)  Portable Network Graphics  Direct Read and Write of Raster Data  ERDAS IMAGINE*  ESRI GRID and GRID Stack  Tagged Image File Format (GeoTIFF tags are supported.)  Map Display  Display Multiband Images by Assigning RGB Values to the Bands  Use Individual Band Settings  Display Fach Unique Value in Your Images with a Discrete Color  Display Image Values Using a Color Map  Display Image Values Using a Color Map  Display Image Values Using a Color Map  Display Image Values Using RGB Values  Save Current Display Statistics to an XML File  Control Raster Display Contrast and Brightness  Display Raster Catalog Tiles as a Time Series  Import Renderer or Statistics from Another Layer  Display: Gradual Color Ramp Data Stretching Algorithms                                                                                                    | x x x x x x x x x x x x x x x x x x x | X X X X X X X X X X X X X X X X X X X | c s             | Notes                                                 |
| Windows PostScript ArcPress HP RTL (RGB, CMYK, and Monochrome) ArcPress HP PCL (RGB, CMYK, and Monochrome) Process Print Jobs on a Server for Faster Printing  Map Text  Labels Creating Dynamic On-the-Fly Labels Automatic Conflict Detection and Label Placement Label Placement Rules for Setting Priority between Layers Placement Rules for Setting Importance of Labels vs. Features Many Predefined Label Styles (e.g., Highway Shields) Labels Rotate from an Attribute Field Multiple Dynamic Labeling Schemes Built for Each Map Layer Control Which Features in a Layer Display Labels Advanced Text Formatting for Dynamic Label Symbology Annotation Use Geodatabase Annotation Use Feature-Linked Annotation Use SDE* Annotation Use SDE* Annotation  Use Interactive Label Tools (Callout, Label, Spline, and Paragraph Text) Create Text Annotation Data from Labels  Annotation Editing Interactively Move, Rotate, and Scale Annotation Add Annotation with a Leader Line Create Annotation That Follows a Curved Line or the Shape of an Existing Feature Dynamically Pull Annotation Values from Layers in the Map Interactively Manage Annotation That Could Not Be Placed during Initial Annotation String Independently Flip Annotation Strings Interactively Modify the Curvature and Orientation of a Line Edit the Symbology of a Single Annotation Feature or a Group of Annotation In a Geodatabase or a Map Document Store Annotation and Dimension Management Store Annotation Subclasses Create Aligned Dimensions Displaying the True Distance                                                                                                    | x x x x x x x x x x x x x x x x x x x | X X X X X X X X X X X X X X X X X X X | X X X X X X X X X X X X X X X X X X X | *Not for On-the-Fly Labels  *Limited Control  * ArcMap Image Services  * ArcMap Image | Raster Data Support  Direct Read of Raster Data  ARC Digitized Raster Graphics (ADRG)  ArcSDE* Rasters  Band Interleaved by Line (ESRI BIL), Band Interleaved by Pixel (ESRI BIP), or Band Sequential (ESRI BSQ)  BMP, Device Independent Bitmap (DIB) Format, or Microsoft Windows Bitmap  Compressed ARC Digitized Raster Graphics (CADRG)  Controlled Image Base (CIB)  DIGEST, ASRP, Universal Polar Stereographic (UPS) or Universal Transverse Mercator (UTM), Standard Raster Product (USRP)  Digital Terrain Elevation Data (DTED) Levels 0, 1, and 2  ER Mapper  ERDAS* 7.5 GIS, 7.5 LAN, and RAW  Graphic Interchange Format  Intergraph Raster Files: CIT—Binary Data; COT—Grayscale Data  Joint Photographics Experts Group, Joint File Interchange Format (IFIF)  JPEG 2000  Multiresolution Seamless Image Database (MrSID Generations 2 and 3)  National Imagery Transmission Format (NITF)  Portable Network Graphics  Direct Read and Write of Raster Data  ERDAS IMAGINE*  ESRI GRID and GRID Stack  Tagged Image File Format (GeoTIFF tags are supported.)  Map Display  Display Multiband Images by Assigning RGB Values to the Bands  Use Individual Band Settings  Display Each Unique Value in Your Images with a Discrete Color  Display Image Values Using a Color Map  Display Image Values Using a Color Map  Display Raster Catalog Tiles as a Time Series  Import Renderer or Statistics to an XML File  Control Raster Display Contrast and Brightness  Display Raster Catalog Tiles as a Time Series  Import Renderer or Statistics from Another Layer  Display Gradual Color Ramp Data  Stretching Algorithms  Histogram Equalize  Minimum-Maximum  Custom                                                                                                    | x x x x x x x x x x x x x x x x x x x | X X X X X X X X X X X X X X X X X X X | c s             | Spatial Extension Spatial Extension                   |
| PostScript  ArcPress HP RTL (RGB, CMYK, and Monochrome)  ArcPress HP PCL (RGB, CMYK, and Monochrome)  Process Print Jobs on a Server for Faster Printing  Map Text  Labels  Creating Dynamic On-the-Fly Labels  Automatic Conflict Detection and Label Placement  Label Placement Rules for Setting Priority between Layers  Placement Rules for Setting Importance of Labels vs. Features  Many Predefined Label Styles (e.g., Highway Shields)  Labels Rotate from an Attribute Field  Multiple Dynamic Labeling Schemes Built for Each Map Layer  Control Which Features in a Layer Display Labels  Advanced Text Formatting for Dynamic Label Symbology  Annotation  Use Geodatabase Annotation  Use Feature-Linked Annotation  Use Feature-Linked Annotation  Use SDE* Annotation  Use Interactive Label Tools (Callout, Label, Spline, and Paragraph Text)  Create Text Annotation Data from Labels  Annotation Editing  Interactively Move, Rotate, and Scale Annotation  Add Horizontal or Angled Annotation  Add Horizontal or Angled Annotation  Add Horizontal or Angled Annotation  Edit Each Word in an Annotation That Could Not Be Placed during Initial Annotation Tratify Independently  Filp Annotation Strings  Interactively Monage Annotation Tratify Independently  Filp Annotation Strings  Interactively Modify the Curvature and Orientation of a Line  Edit the Symbology of a Single Annotation Feature or a Group of Annotation Features Simultaneously  Annotation and Dimension Management  Store Annotation in a Geodatabase or a Map Document Create Annotation Finds Features Simultaneously  Annotation and Dimension Management  Store Annotation in a Geodatabase or a Map Document Create Aligned Dimensions Displaying the True Distance Detween Points  Create Linear Dimensions Displaying Horizontal,                                                | x x x x x x x x x x x x x x x x x x x | X X X X X X X X X X X X X X X X X X X | X X X X X X X X X X X X X X X X X X X | *Not for On-the-Fly Labels  *Limited Control  * ArcMap Image Services  * ArcMap Image | Raster Data Support  Direct Read of Raster Data  ARC Digitized Raster Graphics (ADRG)  ArcSDE* Rasters  Band Interleaved by Line (ESRI BIL), Band Interleaved by Pixel (ESRI BIP), or Band Sequential (ESRI BSQ)  BMP, Device Independent Bitmap (DIB) Format, or Microsoft Windows Bitmap  Compressed ARC Digitized Raster Graphics (CADRG)  Controlled Image Base (CIB)  DIGEST, ASRP, Universal Polar Stereographic (UPS) or Universal Transverse Mercator (UTM), Standard Raster Product (USRP)  Digital Terrain Elevation Data (DTED) Levels 0, 1, and 2  ER Mapper  ERDAS* 7.5 GIS, 7.5 LAN, and RAW  Graphic Interchange Format  Intergraph Raster Files: CIT—Binary Data; COT—Grayscale Data  Joint Photographics Experts Group, Joint File Interchange Format (IFIF)  JPEG 2000  Multiresolution Seamless Image Database (MrSID Generations 2 and 3)  National Imagery Transmission Format (NITF)  Portable Network Graphics  Direct Read and Write of Raster Data  ERDAS IMAGINE*  ESRI GRID and GRID Stack  Tagged Image File Format (GeoTIFF tags are supported.)  Map Display  Display Multiband Images by Assigning RGB Values to the Bands  Use Individual Band Settings  Display Image Values Using a Color Map  Display Image Values Using a Color Map  Display Image Values Using a Color Map  Display Raster Catalog Tiles as a Time Series  Import Renderer or Statistics to an XML File  Control Raster Display Contrast and Brightness  Display Raster Catalog Tiles as a Time Series  Import Renderer or Statistics from Another Layer  Display: Gradual Color Ramp Data Stretching Algorithms  Standard Deviations  Histogram Equalize  Minimum-Maximum                                                                                                    | x x x x x x x x x x x x x x x x x x x | X X X X X X X X X X X X X X X X X X X | c s             | Spatial Extension Spatial Extension Spatial Extension |
| PostScript ArcPress HP RTL (RGB, CMYK, and Monochrome) ArcPress HP PCL (RGB, CMYK, and Monochrome) Process Print Jobs on a Server for Faster Printing  Map Text  Labels Creating Dynamic On-the-Fly Labels Automatic Conflict Detection and Label Placement Label Placement Rules for Setting Priority between Layers Placement Rules for Setting Importance of Labels vs. Features Many Predefined Label Styles (e.g., Highway Shields) Labels Rotate from an Attribute Field Multiple Dynamic Labeling Schemes Built for Each Map Layer Control Which Features in a Layer Display Labels Advanced Text Formatting for Dynamic Label Symbology  Annotation Use Geodatabase Annotation Use Feature-Linked Annotation Use SDE* Annotation Use Interactive Label Tools (Callout, Label, Spline, and Paragraph Text) Create Text Annotation Data from Labels  Annotation Editing Interactively Move, Rotate, and Scale Annotation Add Horizontal or Angled Annotation Add Annotation with a Leader Line Create Annotation That Follows a Curved Line or the Shape of an Existing Feature Dynamically Pull Annotation Values from Layers in the Map Dynamically Pull Annotation Creation Edit Each Word in an Annotation Trat Could Not Be Placed during Initial Annotation Trating Independently Flip Annotation Strings Interactively Modify the Curvature and Orientation of a Line Edit Each Word in an Annotation String Independently Flip Annotation Strings Interactively Modify the Curvature and Orientation of a Line Edit the Symbology of a Single Annotation Feature or a Group of Annotation and Dimensions Management Store Annotation and Dimension Management Store Annotation and Dimension Displaying the True Distance between Points Create Aligand Displaying Horizontal, Vertical, or an Angled Distance between Points Create and Edit Feature-Linked Annotation Feature | x x x x x x x x x x x x x x x x x x x | X X X X X X X X X X X X X X X X X X X | X X X X X X X X X X X X X X X X X X X | *Not for On-the-Fly Labels  *Limited Control  * ArcMap Image Services  * ArcMap Image | Raster Data Support  Direct Read of Raster Data  ARC Digitized Raster Graphics (ADRG)  ArcSDE* Rasters  Band Interleaved by Line (ESRI BIL), Band Interleaved by Pixel (ESRI BIP), or Band Sequential (ESRI BSQ)  BMP, Device Independent Bitmap (DIB) Format, or Microsoft Windows Bitmap  Compressed ARC Digitized Raster Graphics (CADRG)  Controlled Image Base (CIB)  DIGEST, ASRP, Universal Polar Stereographic (UPS) or Universal Transverse Mercator (UTM), Standard Raster Product (USRP)  Digital Terrain Elevation Data (DTED) Levels 0, 1, and 2  ER Mapper  ERDAS* 7.5 GIS, 7.5 LAN, and RAW  Graphic Interchange Format  Intergraph Raster Files: CIT—Binary Data; COT—Grayscale Data  Joint Photographics Experts Group, Joint File Interchange Format (IFIF)  JPEG 2000  Multiresolution Seamless Image Database (MrSID Generations 2 and 3)  National Imagery Transmission Format (NITF)  Portable Network Graphics  Direct Read and Write of Raster Data  ERDAS IMAGINE*  ESRI GRID and GRID Stack  Tagged Image File Format (GeoTIFF tags are supported.)  Map Display  Display Multiband Images by Assigning RGB Values to the Bands  Use Individual Band Settings  Display Each Unique Value in Your Images with a Discrete Color  Display Image Values Using a Color Map  Display Jeach Unique Value in Your Images with a Discrete Color  Display Hages Total Statistics to an XML File  Control Raster Display Statistics to an XML File  Control Raster Display Statistics to an AML File  Control Raster Display Statistics from Another Layer  Display: Gradual Color Ramp Data Stretching Algorithms  Standard Deviations  Histogram Equalize  Minimum-Maximum  Custom  None                                                                                                    | x x x x x x x x x x x x x x x x x x x | X X X X X X X X X X X X X X X X X X X | c s             | Spatial Extension Spatial Extension Spatial Extension |
| PostScript ArcPress HP RTL (RGB, CMYK, and Monochrome) ArcPress HP PCL (RGB, CMYK, and Monochrome) Process Print Jobs on a Server for Faster Printing  Map Text  Labels Creating Dynamic On-the-Fly Labels Automatic Conflict Detection and Label Placement Label Placement Rules for Setting Priority between Layers Placement Rules for Setting Importance of Labels vs. Features Many Predefined Label Styles (e.g., Highway Shields) Labels Rotate from an Attribute Field Multiple Dynamic Labeling Schemes Built for Each Map Layer Control Which Features in a Layer Display Labels Advanced Text Formatting for Dynamic Label Symbology  Annotation Use Geodatabase Annotation Use Feature-Linked Annotation Use SDE* Annotation Use Interactive Label Tools (Callout, Label, Spline, and Paragraph Text) Create Text Annotation Data from Labels  Annotation Editing Interactively Move, Rotate, and Scale Annotation Add Horizontal or Angled Annotation Add Annotation with a Leader Line Create Annotation That Follows a Curved Line or the Shape of an Existing Feature Dynamically Pull Annotation Values from Layers in the Map Dynamically Pull Annotation Creation Edit Each Word in an Annotation Trat Could Not Be Placed during Initial Annotation Trating Independently Flip Annotation Strings Interactively Modify the Curvature and Orientation of a Line Edit Each Word in an Annotation String Independently Flip Annotation Strings Interactively Modify the Curvature and Orientation of a Line Edit the Symbology of a Single Annotation Feature or a Group of Annotation and Dimensions Management Store Annotation and Dimension Management Store Annotation and Dimension Displaying the True Distance between Points Create Aligand Displaying Horizontal, Vertical, or an Angled Distance between Points Create and Edit Feature-Linked Annotation Feature | x x x x x x x x x x x x x x x x x x x | X X X X X X X X X X X X X X X X X X X | X X X X X X X X X X X X X X X X X X X | *Not for On-the-Fly Labels  *Limited Control  * ArcMap Image Services  * ArcMap Image | Raster Data Support  Direct Read of Raster Data  ARC Digitized Raster Graphics (ADRG)  ArcSDE* Rasters  Band Interleaved by Line (ESRI BIL), Band Interleaved by Pixel (ESRI BIP), or Band Sequential (ESRI BSQ)  BMP, Device Independent Stimap (DIB) Format, or Microsoft Windows Bitmap  Compressed ARC Digitized Raster Graphics (CADRG)  Controlled Image Base (CIB)  DIGEST, ASRP, Universal Polar Stereographic (UPS) or Universal Transverse Mercator (UTM), Standard Raster Product (USRP)  Digital Terrain Elevation Data (DTED) Levels 0, 1, and 2  ER Mapper  ERDAS* 7.5 GIS, 7.5 LAN, and RAW  Graphic Interchange Format  Intergraph Raster Files: CIT—Binary Data; COT—Grayscale Data  Joint Photographics Experts Group, Joint File Interchange Format (JFIF)  JPEG 2000  Multiresolution Seamless Image Database (MrSID Generations 2 and 3)  National Imagery Transmission Format (NITF)  Portable Network Graphics  Direct Read and Write of Raster Data  ERDAS IMAGINE*  ESRI GRID and GRID Stack  Tagged Image File Format (GeoTIFF tags are supported.)  Map Display  Display Multiband Images by Assigning RGB Values to the Bands  Use Individual Band Settings  Display Each Unique Value in Your Images with a Discrete Color  Display Image Values Using a Color Map  Display Baster Catalog Tiles as a Time Series  Import Renderer or Statistics from Another Layer  Display Raster Catalog Tiles as a Time Series  Import Renderer or Statistics from Another Layer  Display Gradual Color Ramp Data Stretching Algorithms  Standard Deviations  Histogram Equalize  Minimum-Maximum  Custom  None  Display Statistics                                                                                                    | x x x x x x x x x x x x x x x x x x x | X X X X X X X X X X X X X X X X X X X | c s             | Spatial Extension Spatial Extension Spatial Extension |
| PostScript ArcPress HP RTL (RGB, CMYK, and Monochrome) ArcPress HP PCL (RGB, CMYK, and Monochrome) Process Print Jobs on a Server for Faster Printing  Map Text  Labels Creating Dynamic On-the-Fly Labels Automatic Conflict Detection and Label Placement Label Placement Rules for Setting Priority between Layers Placement Rules for Setting Importance of Labels vs. Features Many Predefined Label Styles (e.g., Highway Shields) Labels Rotate from an Attribute Field Multiple Dynamic Labeling Schemes Built for Each Map Layer Control Which Features in a Layer Display Labels Advanced Text Formatting for Dynamic Label Symbology  Annotation Use Geodatabase Annotation Use Feature-Linked Annotation Use SDE* Annotation Use Interactive Label Tools (Callout, Label, Spline, and Paragraph Text) Create Text Annotation Data from Labels  Annotation Editing Interactively Move, Rotate, and Scale Annotation Add Horizontal or Angled Annotation Add Annotation with a Leader Line Create Annotation That Follows a Curved Line or the Shape of an Existing Feature Dynamically Pull Annotation Values from Layers in the Map Dynamically Pull Annotation Creation Edit Each Word in an Annotation Trat Could Not Be Placed during Initial Annotation Trating Independently Flip Annotation Strings Interactively Modify the Curvature and Orientation of a Line Edit Each Word in an Annotation String Independently Flip Annotation Strings Interactively Modify the Curvature and Orientation of a Line Edit the Symbology of a Single Annotation Feature or a Group of Annotation and Dimensions Management Store Annotation and Dimension Management Store Annotation and Dimension Displaying the True Distance between Points Create Aligand Displaying Horizontal, Vertical, or an Angled Distance between Points Create and Edit Feature-Linked Annotation Feature | x x x x x x x x x x x x x x x x x x x | X X X X X X X X X X X X X X X X X X X | X X X X X X X X X X X X X X X X X X X | *Not for On-the-Fly Labels  *Limited Control  * ArcMap Image Services  * ArcMap Image | Raster Data Support  Direct Read of Raster Data  ARC Digitized Raster Graphics (ADRG)  ArcSDE* Rasters  Band Interleaved by Line (ESRI BIL), Band Interleaved by Pixel (ESRI BIP), or Band Sequential (ESRI BSQ)  BMP, Device Independent Bitmap (DIB) Format, or Microsoft Windows Bitmap  Compressed ARC Digitized Raster Graphics (CADRG)  Controlled Image Base (CIB)  DIGEST, ASRP, Universal Polar Stereographic (UPS) or Universal Transverse Mercator (UTM), Standard Raster Product (USRP)  Digital Terrain Elevation Data (DTED) Levels Q, 1, and 2  ER Mapper  ERDAS* 7.5 GIS, 7.5 LAN, and RAW  Graphic Interchange Format  Intergraph Raster Files: CIT—Binary Data; COT—Grayscale Data  Joint Photographics Experts Group, Joint File Interchange Format (IFIF)  JPEG 2000  Multiresolution Seamless Image Database (MrSID Generations 2 and 3)  National Imagery Transmission Format (NITF)  Portable Network Graphics  Direct Read and Write of Raster Data  ERDAS IMAGINE*  ESRI GRID and GRID Stack  Tagged Image File Format (GeoTIFF tags are supported.)  Map Display  Display Multiband Images by Assigning RGB Values to the Bands  Use Individual Band Settings  Display Each Unique Value in Your Images with a Discrete Color  Display Image Values Using a Color Map  Display Image Values Using a Color Map  Display Image Values Using a Color Map  Display Image Values Using a Color Map  Display Image Values Using a Toolor Map  Display Individual Raster Data Using RGB Values  Save Current Display Statistics to an XML File  Control Raster Display Statistics to an XML File  Control Raster Display Contrast and Brightness  Display Faster Catalog Tiles as a Time Series  Import Renderer or Statistics from Another Layer  Display Statistics  Based on the Entire Raster Dataset  Based on the Display Extent  Based on the Display Extent | x x x x x x x x x x x x x x x x x x x | X X X X X X X X X X X X X X X X X X X | c s             | Spatial Extension Spatial Extension Spatial Extension |

| quires<br>etMap | Direct Read of Other Data                                                                            |          |                  |                    |
|-----------------|----------------------------------------------------------------------------------------------------|----------|------------------|--------------------|
| S Route         | ESRITIN                                                                                              |          |                  | Х                  |
|                 | dBASE (DBF)                                                                                          |          | X                | X                  |
|                 |                                                                                                    |          | X                | ٨                  |
|                 | Text (TXT)                                                                                           |          |                  |                    |
|                 | ESRI INFO Files                                                                                      | \/÷      | X                |                    |
|                 | OLE DB Connections                                                                                   | Х*       | Х                |                    |
|                 | ODBC Connections                                                                                     |          | Х                |                    |
|                 | Microsoft Access                                                                                     |          | X                |                    |
|                 | MICrosoft Access                                                                                     |          | X                |                    |
|                 |                                                                                                    |          |                  |                    |
|                 |                                                                                                    |          |                  |                    |
|                 | Data Auto                                                                                            | ma:      | tion             |                    |
| n               | Data Auto                                                                                            | IIIa     | LIUII            |                    |
|                 |                                                                                                    |          |                  |                    |
|                 |                                                                                                    |          |                  |                    |
| on              |                                                                                                    | <u>S</u> | S -              | es es              |
|                 | Data Editing <sup>2</sup>                                                                            | ArcIMS   | ArcGIS<br>Server | ArcWeb<br>Services |
|                 | Data Laiting                                                                                         | Ā        | Se A             | Se A               |
| on              | General Editing                                                                                      |          |                  |                    |
|                 | Simultaneously Edit Multiple Layers                                                                  |          | Х                |                    |
| n               | Unlimited Undo/Redo Operations                                                                       |          | Х                |                    |
| //II            | <u> </u>                                                                                             |          |                  |                    |
|                 | Integrate with ArcPad® for Field Editing                                                             |          | X                |                    |
| n               | Make Measurements Using Any Units That You Choose                                                    |          | X                |                    |
|                 | Optionally Scale Features When Individual Vertices<br>Are Moved                                      |          | Χ                |                    |
|                 |                                                                                                    |          | X                |                    |
|                 | Automatically Correct Ground Measures Appropriately in the GIS                                       |          | ٨                |                    |
|                 | Snapping by Layer                                                                                    |          |                  |                    |
|                 | Vertex                                                                                               |          | Х                |                    |
|                 |                                                                                                    |          |                  |                    |
|                 | Edge                                                                                                 |          | X                |                    |
|                 | Endpoint                                                                                             |          | Х                |                    |
|                 | Snapping to New Geometry                                                                             |          |                  |                    |
|                 | Edges                                                                                                |          | Х                |                    |
|                 | Vertices                                                                                             |          | Х                |                    |
|                 | Perpendicular                                                                                        |          | Х                |                    |
|                 |                                                                                                    |          |                  |                    |
|                 | Snapping to Topology Nodes                                                                           |          |                  |                    |
|                 | Endpoint                                                                                             |          | Х                |                    |
|                 | Vertex                                                                                               |          | Х                |                    |
|                 | Midpoint                                                                                             |          | Х                |                    |
|                 | Edge                                                                                                 |          | Х                |                    |
|                 | Snapping Tolerance                                                                                   |          |                  |                    |
|                 | By Pixels                                                                                            |          | Х                |                    |
|                 |                                                                                                    |          |                  |                    |
|                 | By Map Units                                                                                         |          | X                |                    |
|                 | Interactively                                                                                        |          | Х                |                    |
|                 | Geometry Construction Option                                                                         |          |                  |                    |
|                 | Constrain the Next Segment by Direction                                                              |          | Х                |                    |
|                 | Constrain the Next Segment with a Deflection Angle                                                   |          | Х                |                    |
|                 | from Last Segment                                                                                    |          |                  |                    |
|                 | Constrain the Next Segment by Length                                                                 |          | Х                |                    |
|                 | Specify an Exact X,Y Location                                                                        |          | Х                | Х                  |
|                 | Specify an X,Y Difference from the Last Vertex                                                       |          | Х                | Х                  |
|                 | Constrain the Next Segment to Be Parallel to the Last                                                |          | Х                |                    |
|                 | Segment                                                                                              |          |                  |                    |
|                 | Constrain the Next Segment to Be Perpendicular to the                                                |          | Х                |                    |
|                 | Last Segment                                                                                         |          |                  |                    |
|                 | Constrain the Next Segment Based on an Angle from an<br>Existing Feature Segment in the Map          |          | Х                |                    |
|                 | Create Geometry from Existing Features in the Map                                                    |          | Х                |                    |
|                 |                                                                                                    |          |                  |                    |
|                 | Create a Curve Tangent to the Last Segment                                                           |          | X                |                    |
|                 | Finish a Polygon by Generating Perpendicular Segments<br>from the First and Last Segment             |          | Χ                |                    |
|                 | Flip the Orientation of the Geometry                                                                 |          | X                |                    |
|                 |                                                                                                    |          | _                |                    |
|                 | Trim Geometry to a Specific Length                                                                   |          | Х                |                    |
|                 | Geometry Creation Tools                                                                              |          |                  |                    |
|                 | Point-and-Click On-Screen Digitizing                                                                 |          | Х                | Х                  |
|                 | Stream Digitizing                                                                                    |          | Х                |                    |
|                 | Add a Coordinate Based on an Angle from One Location                                                 |          | Х                |                    |
|                 | and a Distance from Another                                                                          |          |                  |                    |
|                 | Add a Coordinate Based on the Implied Intersection of<br>Two Segments                                |          | Х                |                    |
|                 | Construct a True Curve                                                                               |          | X                |                    |
|                 |                                                                                                    |          |                  |                    |
|                 | Construct a Tangent Curve                                                                            |          | X                |                    |
|                 | Add a Coordinate Based on a Distance from Two Known<br>Locations                                     |          | Х                |                    |
|                 | Add a Coordinate at the Midpoint between Two Known                                                   |          | Х                |                    |
|                 | Locations                                                                                            |          |                  |                    |
|                 | Add Coordinates along Existing Coordinates                                                           |          | Х                |                    |
|                 | Feature Manipulation Tasks                                                                           |          |                  |                    |
|                 | Create Features Using New Geometry                                                                   |          | Х                |                    |
|                 | Create New Polygons Using the Geometry of Existing                                                   |          | Х                |                    |
|                 | Features (Autocomplete Polygons)                                                                     |          | .,               |                    |
|                 | Reshape Existing Features                                                                            |          | Х                | Х                  |
|                 | Cut Polygon Features                                                                                 |          | Х                |                    |
|                 | Create Mirror Copies of Existing Features                                                            |          | X                |                    |
|                 | · · · · · ·                                                                                          |          |                  |                    |
|                 | Extend or Trim Existing Features                                                                     |          | X                |                    |
|                 | Add, Delete, Interactively Move, or Modify the<br>Coordinate Values for Vertex Locations of Existing |          | Х                |                    |
| ĺ               | Features                                                                                             |          |                  |                    |
|                 | Feature Editing Tools                                                                                |          |                  |                    |
|                 | Move, Rotate, Delete, Copy, and Paste                                                                |          | Х                |                    |
|                 | Split a Line at a Distance or Percentage                                                             |          | X                |                    |
|                 |                                                                                                    |          |                  |                    |
|                 | Divide a Line Based on a Distance, a Number of<br>Segments, or a Measure Value (M-Coordinate)        |          | Х                |                    |
|                 | Buffer Features                                                                                      |          | Х                |                    |
|                 | Copy Lines Parallel to Their Existing Location                                                       |          | X                |                    |
|                 |                                                                                                    |          |                  |                    |
|                 | Merge Existing Features                                                                              |          | X                |                    |
|                 | Create New Features by Merging Features in the Same or Another Layer (Union)                         |          | Х                |                    |
|                 | ·                                                                                                    |          | Х                |                    |
|                 | Create New Features from the Buffer of Existing<br>Features                                          |          | ٨                |                    |
|                 | 6 . 11 . 1                                                                                           |          | Х                |                    |
|                 | Create New Polygons by Intersecting Existing Feature                                                 |          |                  |                    |
|                 | Create New Polygons by Intersecting Existing Feature Classes                                         |          |                  |                    |
|                 |                                                                                                    |          | Х                |                    |
|                 | Classes                                                                                              |          | X                |                    |

| Document and<br>Data Support                                                  | ArcIMS | ArcGIS<br>Server | ArcWeb<br>Services | Notes                             | Data Editing (continued)                                                 | ArcIMS | ArcGIS<br>Server | ArcWeb<br>Services |
|-------------------------------------------------------------------------------|--------|------------------|--------------------|-----------------------------------|--------------------------------------------------------------------------|--------|------------------|--------------------|
| Map and Symbology Files                                                       |        |                  |                    |                                   | Attribute Editing                                                        |        |                  |                    |
| Read Published Map Files (from ArcGIS Publisher)                              | Х      | Х                |                    |                                   | Modify Each Selected Row Individually or as a Group                      |        | Х                |                    |
| Create and Edit Map Documents (.mxd)                                          |        | Х                | Χ*                 | *ArcWeb Toolbar                   | (Attributes Dialog)                                                      |        |                  |                    |
|                                                                               |        | .,               | 1/4                | for ArcGIS                        | Copy Attributes to One or More Rows Simultaneously                       |        | X                |                    |
| Save Map Documents (.mxd) in ArcGIS 8.3 Format                                |        | Х                | Χ*                 | *ArcWeb Toolbar<br>for ArcGIS     | Calculate Attribute Values Using Scripts (Field Calculator)              |        | Х                |                    |
| Use Map Templates (MXT) to Standardize Maps                                   |        | Х                | Х*                 | *ArcWeb Toolbar<br>for ArcGIS     | Validate Attribute Values Using Rules Defining Valid<br>Values (Domains) |        | Х                |                    |
| Import ArcView® 3.x APR and AVL Files                                         |        | Х                |                    |                                   | Multipart Features (Point, Line, Polygon)                                |        |                  |                    |
| Direct Read of Data Sources                                                   |        |                  |                    |                                   | Add and Delete Parts                                                     |        | Χ                | Х                  |
| Geodatabase                                                                   | Х      | Х                |                    |                                   | Zoom to Parts                                                            |        | Χ                | Х                  |
| Shapefiles                                                                    | Х      | Х                | Х                  |                                   | Add, Delete, and Edit Vertex Locations                                   |        | Х                | Х                  |
| ArcInfo® Coverages                                                            | Χ*     | Х                |                    | *Requires ArcSDE                  | Create Separate Features from Each Part (Explode)                        |        | Х                | Х                  |
|                                                                               |        |                  |                    | for Coverages                     | Map Navigation while Editing                                             |        |                  |                    |
| PC ARC/INFO® Coverages                                                        | Χ*     | Х                |                    | *Requires ArcSDE<br>for Coverages | Zoom to Feature Vertices                                                 |        | Х                | Х                  |
| Smart Data Compression (SDC) Data                                             | Χ*     | Х                |                    | *ArcIMS Route                     | Zoom to Feature Parts                                                    |        | Х                | Х                  |
| Vector Product Format (VPF) Data                                              | Х      | Х                |                    | Server Only                       | Interactively Pan and Zoom Using the Editing Tools and Shortcut Keys     |        | Х                |                    |
| Web Services                                                                  | Х      | Х                |                    |                                   | Pan and Zoom to Unplaced Annotation or the Feature                       |        | Χ                |                    |
| ArcIMS Image Service                                                          | Χ*     | Х                |                    | *ArcMap Image                     | Associated with the Unplaced Annotation                                  |        |                  |                    |
| ArcIMS Feature Services                                                       | X*     | X                |                    | Services Only                     | Vector Data Transformations                                              |        | V                |                    |
| Arctivis reature services                                                     | ^      | ^                |                    | *ArcMap Image<br>Services Only    | Rubber Sheeting Transformation  Transformation—Affine Transformation     |        | X                |                    |
| Geography Network™ Feature Service                                            | Χ*     | Х                |                    | *ArcMap Image                     | Transformation—Similarity Transformation                                 |        | X                |                    |
| ArcGIS Server Services                                                        | Х      | X                |                    | Services Only                     | Transformation—Projective Transformation                                 |        | X                |                    |
| OGC Web Map Server (WMS)                                                      | X*     | X                |                    | *ArcMap Image                     | Edge-Matching Transformation                                             |        | X                |                    |
| Ode Web Map Server (WMS)                                                      | ^      | ^                |                    | Services Only                     | Transfer Accurate Attributes from Features with                          |        | X                |                    |
| OGC Web Feature Server (WFS)                                                  | Х*     | Х                |                    | *ArcMap Image<br>Services Only    | Inaccurate Geometry to Features with Accurate<br>Geometry (Conflation)   |        | ^                |                    |
| Direct Editing of Data Sources                                                |        |                  |                    |                                   | Copy Feature Geometry from One Location/Layer to a<br>New Location/Layer |        | Χ                |                    |
| Personal Geodatabase Simple Features (.mdb)                                   |        | Χ                |                    |                                   | Coordinate Geometry                                                      |        |                  |                    |
| Personal Geodatabase Simple Features Checked Out from a Multiuser Geodatabase |        | Х                |                    |                                   | Create Fields to Store Coordinate Geometry (COGO) Measurements           |        | Х                |                    |
| Shapefiles                                                                    |        | Х                | Х                  |                                   | Add New Features by Specifying Courses along a                           |        | Х                |                    |
| Multiuser Geodatabase Features                                                |        | Х                |                    |                                   | Traverse                                                                 |        |                  |                    |
| Direct Read of CAD Data                                                       |        |                  |                    |                                   | Split a Line at Specific Intervals (Proportion)                          |        | Х                |                    |
| Autodesk® Drawing Exchange Format (DXF ™)                                     | X*     | Х                |                    | *ArcMap Image<br>Services Only    | Populate COGO Measurements from the Geometry of a Feature (Inverse)      |        | Х                |                    |
| AutoCAD Drawing File (DWG)                                                    | X*     | Х                |                    | *ArcMap Image<br>Services Only    | Create a Curved Line at the Intersection of Two Existing Lines (Fillet)  |        | Х                |                    |
| MicroStation® DGN Files                                                       | Χ*     | Х                |                    | *ArcMap Image<br>Services Only    | Generalization                                                           |        |                  |                    |
| Direct Read of Other Data                                                     |        |                  |                    | ,                                 | Smooth Line Features                                                     |        | Х                |                    |
| ESRI TIN                                                                      |        |                  | Х                  |                                   | Simplify the Shape of Line Features (Generalize)                         |        | Χ                |                    |
| dBASE (DBF)                                                                   |        | X                | X                  |                                   |                                                                          |        |                  |                    |
| Text (TXT)                                                                    |        | X                |                    |                                   | NA. IA.                                                                  |        |                  | مد                 |
| ESRI INFO Files                                                               |        | X                |                    |                                   | Multiuser                                                                | MS     | GIS              | ArcWeb<br>Services |
| OLE DB Connections                                                            | Х*     | Х                |                    | *ArcMap Image                     | Geodatabase Editing                                                      | ArcIMS | ArcGIS<br>Server | ArcWeb<br>Services |
|                                                                               |        |                  |                    | Services Only                     | General Editing                                                          |        |                  |                    |
| ODBC Connections                                                              |        | Х                |                    |                                   | Multiple Editors Can Simultaneously Edit the Same                        |        | Х                |                    |

|                                                                                                    |        | ArcGI<br>Serve   | ArcW<br>Servi         |
|----------------------------------------------------------------------------------------------------|--------|------------------|-----------------------|
| eneral Editing                                                                                                    |        |                  |                       |
| Multiple Editors Can Simultaneously Edit the Same<br>Feature Classes in a Multiuser Geodatabase                                                                                                    |        | Х                |                       |
| Isolate Editing Projects in Separate Versions (Create<br>Version) Enabling a Variety of Workflows                                                                                                    |        | Х                |                       |
| Merge Versions (Reconcile and Post)                                                                                                    |        | Х                |                       |
| Delete Versions                                                                                                    |        | Х                |                       |
| isconnected Editing                                                                                                    |        |                  |                       |
| Check Out Raster and Vector Data from a Multiuser<br>Geodatabase Using a Variety of Spatial and Attribute<br>Filters                                                                                                    |        | Х                |                       |
| Package Edits Made to a Checkout Geodatabase in an XML File                                                                                                    |        | Х                |                       |
| all AIVIL I lie                                                                                                    |        |                  |                       |
| Check in Edits to a Multiuser Geodatabase from a Checkout Geodatabase                                                                                                    |        | Х                |                       |
| Check in Edits to a Multiuser Geodatabase from a Checkout Geodatabase  patial Referencing mage Data                                                                                                    | IMS    |                  | Web                   |
| Check in Edits to a Multiuser Geodatabase from a Checkout Geodatabase  Spatial Referencing mage Data Georeferencing)                                                                                                    | ArcIMS | ArcGIS ×         | ArcWeb<br>Services    |
| Check in Edits to a Multiuser Geodatabase from a Checkout Geodatabase  Checkout Geodatabase  Checkout Geodatabase  Checkout Geodatabase  Checkout Geodatabase  Checkout Geodatabase  Checkout Geodatabase  Checkout Geodatabase from a Checkout Geodatabase from a Checkout Geodatabase  Checkout Geodatabase from a Checkout Geodatabase from a Checkout Geodatabase from a Checkout Geodatabase from a Checkout Geodatabase from a Checkout Geodatabase from a Checkout Geodatabase                                                                                                    | ArcIMS |                  | ** ArcWeb<br>Services |
| Check in Edits to a Multiuser Geodatabase from a Checkout Geodatabase  Spatial Referencing mage Data Georeferencing)                                                                                                    | ArcIMS | ArcGIS<br>Server |                       |
| Check in Edits to a Multiuser Geodatabase from a Checkout Geodatabase  Chackout Geodatabase  Checkout Geodatabase  Checkout Geodatabase  Checkout Geodatabase  Checkout Geodatabase  Checkout Geodatabase from a Checkout Geodatabase from a Checkout Geodatabase  Checkout Geodatabase from a Checkout Geodatabase from a Checkout Geodatabase fr | ArcIMS | ArcGIS<br>Server |                       |
| Check in Edits to a Multiuser Geodatabase from a Checkout Geodatabase  Checkout Geodatabase  Checkout Geodatabase  Checkout Geodatabase  Checkout Geodatabase  Checkout Geodatabase  Checkout Geodatabase  Checkout Geodatabase  Checkout Geodatabase from a Checkout Geodatabase from a C | ArcIMS | X ArcGIS Server  |                       |
| Check in Edits to a Multiuser Geodatabase from a Checkout Geodatabase  Checkout Geodatabase  Checkout Geodatabase  Checkout Geodatabase  Checkout Geodatabase  Checkout Geodatabase  Checkout Geodatabase  Checkout Geodatabase from a Checkout Geodatabase from a Checkout Geodatabase fr | ArcIMS | X ArcGIS Server  |                       |
| Check in Edits to a Multiuser Geodatabase from a Checkout Geodatabase  Spatial Referencing mage Data Georeferencing)  ools  Image Shift, Flip, Rotate, or Fit to Display  Interactively Specify From and To Control Points  Save and Load Control Points with Error and Accuracy Information  ransformation Methods                                                                                                    | Arcims | X X X Server     |                       |
| Check in Edits to a Multiuser Geodatabase from a Checkout Geodatabase  Spatial Referencing mage Data Georeferencing)  ools  Image Shift, Flip, Rotate, or Fit to Display  Interactively Specify From and To Control Points  Save and Load Control Points with Error and Accuracy Information  ransformation Methods  First-Order Polynomial                                                                                                    | ArciMS | X X X Server     | *X ArcWeb Services    |
| Check in Edits to a Multiuser Geodatabase from a Checkout Geodatabase  Checkout Geodatabase  Checkout Geodatabase  Checkout Geodatabase  Checkout Geodatabase  Checkout Geodatabase  Checkout Geodatabase  Checkout Geodatabase  Checkout Geodatabase from a Checkout Geodatabase from a C | ArcIMS | X X X X Server   |                       |
| Check in Edits to a Multiuser Geodatabase from a Checkout Geodatabase  Spatial Referencing mage Data Georeferencing)  ools  Image Shift, Flip, Rotate, or Fit to Display  Interactively Specify From and To Control Points  Save and Load Control Points with Error and Accuracy Information  ransformation Methods  First-Order Polynomial  Second-Order Polynomial  Third-Order Polynomial                                                                                                    | ArcIMS | X X X X Server   |                       |

| Data Management and Validation                                         |        |                  |                    |                  |  |  |  |  |
|------------------------------------------------------------------------|--------|------------------|--------------------|------------------|--|--|--|--|
| Data Management                                                        | ArcIMS | ArcGIS<br>Server | ArcWeb<br>Services | Notes            |  |  |  |  |
| eneral                                                                 |        |                  |                    |                  |  |  |  |  |
| Create Personal Geodatabases                                           |        | Х                |                    |                  |  |  |  |  |
| Create Personal Geodatabase Feature Classes                            |        | Х                |                    |                  |  |  |  |  |
| Create Shapefiles                                                      | Χ*     | Х                |                    | *Extract Servi   |  |  |  |  |
| Administer ArcGIS Server                                               |        | Х                |                    |                  |  |  |  |  |
| earch for GIS Data by                                                  |        |                  |                    |                  |  |  |  |  |
| Name                                                                   | Х      | Х                | Х                  |                  |  |  |  |  |
| Туре                                                                   |        | Х                | Х                  |                  |  |  |  |  |
| Location                                                               | Х      | Х                | Х                  |                  |  |  |  |  |
| Date                                                                   | Х      | Х                | Х                  |                  |  |  |  |  |
| Metadata Tag                                                           | Х      | Х                | Х                  |                  |  |  |  |  |
| lanage Coverage Data                                                   |        |                  |                    |                  |  |  |  |  |
| Add/Modify Tic Locations                                               |        | Х                |                    |                  |  |  |  |  |
| Set Coordinate System                                                  |        | Х                |                    |                  |  |  |  |  |
| Change the Data Extent                                                 |        | Х                |                    |                  |  |  |  |  |
| Create Coverage Relationship Classes                                   |        | Х                |                    |                  |  |  |  |  |
| Create a New Coverage                                                  |        | Х                |                    |                  |  |  |  |  |
| Create a New INFO File                                                 |        | Χ                |                    |                  |  |  |  |  |
| Modify Coverage Tolerances                                             |        | Х                |                    |                  |  |  |  |  |
| eodatabase Administration                                              |        |                  |                    |                  |  |  |  |  |
| Create and Load Vector and Raster Data into a<br>Multiuser Geodatabase |        | Х                |                    |                  |  |  |  |  |
| Create Tables/Feature Classes That Store Custom<br>Objects/Features    |        | Х                |                    |                  |  |  |  |  |
| Update RDBMS Statistics for GIS Data                                   |        | Х                |                    |                  |  |  |  |  |
| nterchange File Export                                                 |        |                  |                    |                  |  |  |  |  |
| XML                                                                    | Χ*     | Х                | Х                  | *Metadata Ser    |  |  |  |  |
| ZIP (compressed text file with 4 GB size limit)                        | Χ*     |                  |                    | *Extract Service |  |  |  |  |

| ttribute Validation                              | ArcIMS | ArcGIS<br>Server | ArcWeb<br>Services | Notes |
|--------------------------------------------------|--------|------------------|--------------------|-------|
| eate and Edit Relationships<br>etween Features   |        |                  |                    |       |
| One-to-One                                       |        | Х                |                    |       |
| One-to-Many                                      |        | Χ                |                    |       |
| Many-to-Many                                     |        | Χ                |                    |       |
| Specify Cardinality Rules for Relationships      |        | Χ                |                    |       |
| Store Attributes for Relationships               |        | Х                |                    |       |
| eodatabase Relationship Behavior                 |        |                  |                    |       |
| Moving a Feature Moves the Related Feature       |        | Х                |                    |       |
| Deleting One Feature Deletes the Related Feature |        | Х                |                    |       |
|                                                  |        |                  |                    |       |

| Topology                                                                                                    | ArcIMS | ArcGIS<br>Server | ArcWeb<br>Services | Notes          |
|----------------------------------------------------------------------------------------------------|--------|------------------|--------------------|----------------|
| Map Display                                                                                                   |        |                  |                    |                |
| Display a Summary of the Errors and Exceptions in the                                                         |        | Х                |                    |                |
| Topology  Display the Feature Classes and Rules in the Topology                                               |        | Х                |                    |                |
| Display the Feature Classes and Rules in the Topology  Display Errors, Exceptions, and Dirty Areas in the Map | Χ*     | X                |                    | *ArcMap Server |
| Editing                                                                                                    |        |                  |                    |                |
| Construct and Edit Topologies Created from Layers                                                             |        | Х                |                    |                |
| in the Map                                                                                                    |        | V                |                    |                |
| Move Topological Edges and Nodes  Show or Select Adjacent or Connected Features                               |        | X                |                    |                |
| Reshape Shared Edges between Features                                                                         |        | X                |                    |                |
| Modify the Coordinates of Shared Edges or Nodes                                                               |        | Х                |                    |                |
| Split Shared Edges at a Specific Point, Distance, or                                                          |        | Х                |                    |                |
| Percentage along the Edge  Move Edges and Nodes to a Specific Location                                        |        | X                |                    |                |
| Shift Edges and Nodes Based on an Offset from Their                                                           |        | X                |                    |                |
| Current Location                                                                                              |        |                  |                    |                |
| Merge Connected Edges                                                                                         |        | X                |                    |                |
| Control Which Adjacent or Connected Features Move<br>When a Shared Edge or Node Is Moved                      |        | Х                |                    |                |
| Construct Polygons from Lines or Lines from Polygons                                                          |        | Х                |                    |                |
| Split Lines Where They Intersect                                                                              |        | Х                |                    |                |
| Validate a Specific Area or the Entire Topology                                                               |        | X                |                    |                |
| Search for Errors of a Specific Type within One Area or the Entire Topology                                   |        | Х                |                    |                |
| Inspect Errors by Zooming, Panning, or Selecting the Features                                                 |        | Х                |                    |                |
| Geodatabase Topology Rule Violation                                                                           |        |                  |                    |                |
| Fix Operations                                                                                                |        |                  |                    |                |
| Delete Features                                                                                               |        | Х                |                    |                |
| Subtract Features                                                                                             |        | X                |                    |                |
| Create Features                                                                                               |        | X                |                    |                |
| Merge Features Snap Features                                                                                  |        | X                |                    |                |
| Extend Lines                                                                                                  |        | X                |                    |                |
| Trim Lines                                                                                                    |        | Х                |                    |                |
| Split Lines                                                                                                   |        | Х                |                    |                |
| Explode Features                                                                                              |        | Х                |                    |                |
| Simplify Features                                                                                             |        | Х                |                    |                |
| Geodatabase Topology Management                                                                               |        |                  |                    |                |
| Create and Manage Geodatabase Topology                                                                        |        | X                |                    |                |
| Specify a Hierarchy for Vertex Snapping during<br>Topology Creation                                           |        | ^                |                    |                |
| Geodatabase Topology Rules                                                                                    |        |                  |                    |                |
| Polygons Contain Points                                                                                       |        | Х                |                    |                |
| Polygons Must Not Overlap                                                                                     |        | X                |                    |                |
| Polygons Must Not Have Gaps  Polygons Must Not Overlap with Polygons in Another                               |        | X                |                    |                |
| Feature Class                                                                                                 |        | ^                |                    |                |
| Polygons Must Be Covered by One Polygon in Another Feature Class                                              |        | Х                |                    |                |
| Polygons Must be Covered by One or More Polygons in                                                           |        | Х                |                    |                |
| Another Feature Class  Polygons from Two Feature Classes Must Cover Fach                                      |        | V                |                    |                |
| Polygons from Two Feature Classes Must Cover Each<br>Other                                                    |        | Х                |                    |                |
| Polygon Boundaries Must Be Covered by Lines of<br>Another Feature Class                                       |        | Х                |                    |                |
| Polygon Boundaries Must Be Covered by the Boundaries                                                          |        | Х                |                    |                |
| of Polygons in Another Feature Class                                                                          |        |                  |                    |                |
| Lines Must Not Overlap                                                                                        |        | X                |                    |                |
| Lines Must Be Single Part  Lines Must Not Self-Overlap                                                        |        | X                |                    |                |
| Lines Must Not Overlap with Lines in Another Feature                                                          |        | X                |                    |                |
| Class                                                                                                    |        |                  |                    |                |
| Lines Must Not Have Dangles                                                                                   |        | X                |                    |                |
| Lines Must Not Have Pseudo Nodes  Lines Must Not Intersect                                                    |        | X                |                    |                |
| Lines Must Not Intersect  Lines Must Not Self-Intersect                                                       |        | X                |                    |                |
| Line Endpoints Must Be Covered by Points of Another                                                           |        | X                |                    |                |
| Feature Class                                                                                                 |        |                  |                    |                |
| Lines Must Be Covered By Polygon Boundaries of<br>Another Feature Class                                       |        | Х                |                    |                |
| Lines Must Not Intersect or Touch Interior                                                                    |        | Х                |                    |                |
| Lines Must Be Covered by Lines of Another Feature<br>Class                                                    |        | Х                |                    |                |
| Points Must Be Covered by Lines of Another Feature                                                            |        | Х                |                    |                |
| Class                                                                                                    |        |                  |                    |                |
| Points Must Be Inside Polygons  Points Must Be Covered by the Endpoints of Lines                              |        | X                |                    |                |
| Points Must Be Covered by the Endpoints of Lines  Points Must Be Covered by the Boundary of Polygons of       |        | X                |                    |                |
| Another Feature Class                                                                                         |        | ^                |                    |                |
|                                                                                                    |        |                  |                    |                |

| Networks                                                                                 | ArcIMS | ArcGIS<br>Server | ArcWeb<br>Services | Notes |
|------------------------------------------------------------------------------------------|--------|------------------|--------------------|-------|
| Utility Network Analysis                                                                 |        |                  |                    |       |
| Trace Upstream                                                                           |        | Х                |                    |       |
| Trace Downstream                                                                         |        | Х                |                    |       |
| Find Common Ancestors                                                                    |        | Х                |                    |       |
| Find Connected Network Features                                                          |        | Х                |                    |       |
| Find Loops in Network                                                                    |        | Х                |                    |       |
| Find Disconnected Network Features                                                       |        | Х                |                    |       |
| Find Path                                                                                |        | Х                |                    |       |
| Find Path Upstream                                                                       |        | Х                |                    |       |
| Find Upstream Accumulation                                                               |        | Х                |                    |       |
| Isolate a Point on the Network                                                           |        | Х                |                    |       |
| Data Management                                                                          |        |                  |                    |       |
| Create and Manage Utility Networks                                                       |        |                  |                    |       |
| Create Complex Edge Features that Maintain<br>Connectivity without Splitting the Feature |        | Х                |                    |       |
| Geometric Network Connectivity Rules                                                     |        |                  |                    |       |
| Edge—Junction                                                                            |        | Х                |                    |       |
| Edge—Edge via Junction                                                                   |        | Х                |                    |       |
| Geometric Network Editing                                                                |        |                  |                    |       |
| Connect and Disconnect Network Features                                                  |        | Х                |                    |       |
| Enable and Disable Network Features                                                      |        | Х                |                    |       |
| Set Flow Direction for a Network                                                         |        | Х                |                    |       |
| Verify, Repair, and Rebuild Connectivity in a Network                                    |        | Х                |                    |       |
| Varify the Geometry of Network Features                                                  |        | v                |                    |       |

| Verify the Geometry of Network Features                                                                                  |        | Х                |                    |  |
|----------------------------------------------------------------------------------------------------|--------|------------------|--------------------|--|
| Review and Repair Network Creation Errors                                                                                |        | Χ                |                    |  |
| Linear<br>Referencing (Routes)                                                                                           | ArcIMS | ArcGIS<br>Server | ArcWeb<br>Services |  |
| Display                                                                                                    |        |                  |                    |  |
| Find and Display Dynamic Segmentation Events (Point,<br>Linear, and Continuous) on Routes                                |        | Х                |                    |  |
| Editing                                                                                                    |        |                  |                    |  |
| Interactively Modify M-Coordinate Values                                                                                 |        | Х                |                    |  |
| Interactively Drop M-Coordinates                                                                                         |        | Х                |                    |  |
| Create Routes for Selected Lines Using the Length of<br>the Features, a Field Value, or Specific From and To<br>Measures |        | Х                |                    |  |
| Edit a Portion of a Line without Affecting the Measures on the Rest of the Line                                          |        | Х                |                    |  |
| Adjust One Route Using Points along the Route (Calibrate)                                                                |        | Х                |                    |  |
| Calculate Measures Using From and To Measures for a Line                                                                 |        | Х                |                    |  |
| Set the Digitized Direction of the Line to Match Measure Values                                                          |        | Х                |                    |  |
| Calculate Measures Based on Length of Line                                                                               |        | Х                |                    |  |
| Drop All the Measures for a Line                                                                                         |        | Х                |                    |  |
| Calculate Unknown Measures Using Interpolation<br>Based on Existing Measures                                             |        | Х                |                    |  |
| Add a Value to All Measures on a Line                                                                                    |        | Х                |                    |  |
| Multiply All Measures on a Line by a Factor                                                                              |        | Χ                |                    |  |

| Add a Vertex at a Specific Measure     |        | Х                |                    |       |
|----------------------------------------|--------|------------------|--------------------|-------|
|                                        |        |                  |                    |       |
| Metadata                               | ArcIMS | ArcGIS<br>Server | ArcWeb<br>Services | Notes |
| General                                |        |                  |                    |       |
| Publish Metadata to the Web            | Х      |                  | Х                  |       |
| Create an Interactive Metadata Portal  | Х      |                  |                    |       |
| Manage Metadata Tables to Be Published | Х      |                  |                    |       |
| Create Metadata Tables to Be Published | Х      |                  |                    |       |
| Search for Metadata                    |        |                  | Х                  |       |
| View Metadata Using a Variety of Style | s      |                  |                    |       |
| FGDC                                   | Х      |                  |                    |       |
| FGDC Classic                           | Х      |                  |                    |       |
| FGDC ESRI                              | Х      |                  |                    |       |
| FGDC FAQ                               | Х      |                  |                    |       |
| FGDC Geography Network                 | Х      |                  |                    |       |
| ISO                                    | Х      |                  |                    |       |
| ISO Geography Network                  | Х      |                  |                    |       |
| Raw XML                                | Х      |                  |                    |       |

| St  | eets                                                                      |
|-----|---------------------------------------------------------------------------|
|     | ESRI Urban Map                                                            |
|     | AND World Road Map                                                        |
|     | Streets                                                                   |
|     | Tele Atlas North American Street Map                                      |
|     | Tele Atlas U.S. Streets                                                   |
| _   | MapData Sciences Australian Streets                                       |
| _   | NAVTEQ® Streets                                                           |
|     | Tele Atlas/AND European Streets  eather                                   |
| VV  | Meteorlogix® NA Current Weather                                           |
|     | Meteorlogix NA Forecast Weather                                           |
|     | Meteorlogix U.S. Precipitation                                            |
| Tra | affic                                                                     |
|     | TrafficCast Traffic Incidents                                             |
| Th  | ematic Map Data                                                           |
|     | ESRI U.S. Thematic Map                                                    |
|     | Tele Atlas U.S. Thematic Map                                              |
| De  | emographic Data and Reports                                               |
|     | ESRI U.S. Pixxures Aerial/Satellite Photos                                |
| _   | ESRI U.S. Site Map                                                        |
|     | ESRI U.S. Enhanced Site Map  Census U.S. Population                       |
| _   | ESRI U.S. Population Density                                              |
|     | ESRI U.S. 1990–2000 Comparison                                            |
|     | ESRI U.S. Age 55+ Profile                                                 |
|     | ESRI U.S. Age by Income Profile                                           |
|     | ESRI U.S. Age by Sex Profile                                              |
|     | ESRI U.S. Automotive Aftermarket Expenditure                              |
|     | ESRI U.S. Financial Expenditures                                          |
|     | ESRI U.S. House and Home Expenditures                                     |
|     | ESRI U.S. Household Budget Expenditures  ESRI U.S. Medical Expenditures   |
|     | ESRI U.S. Recreation Expenditures                                         |
|     | ESRI U.S. Retail Goods and Services Expenditures                          |
|     | ESRI U.S. Census 2000 Detailed Race Profile                               |
|     | ESRI U.S. Census 2000 Summary Profile                                     |
|     | ESRI U.S. Demographics                                                    |
|     | ESRI U.S. Demographic and Income Profile                                  |
|     | ESRI U.S. Detailed Age Profile                                            |
|     | ESRI U.S. Detailed Income Profile  ESRI U.S. Disposable Income Profile    |
| _   | ESRI U.S. Graphic Profile                                                 |
|     | ESRI U.S. Housing Profile                                                 |
|     | ESRI U.S. Market Profile                                                  |
|     | ESRI U.S. New Worth Profile                                               |
| _   | ESRI U.S. Tapestry™ Area Profile                                          |
|     | ESRI U.S. Traffic Profile                                                 |
|     | pographic<br>-                                                            |
| _   | Торо NG U.S. TOPO!" Мар                                                   |
| Ba  | semap                                                                     |
|     | ESRI U.S. Basemap                                                         |
| _   | ESRI World Basemap                                                        |
|     | Cadastral                                                                 |
| Ī   | Land Cover                                                                |
|     | USGS U.S. Land Cover Map                                                  |
| Po  | ints of Interest                                                          |
|     | ESRI World Airports                                                       |
|     | ESRI World Gazetteer Tala Atlas Canadian Paints of Interest               |
| _   | Tele Atlas Canadian Points of Interest Tele Atlas U.S. Points of Interest |
| _   | lele Atlas U.S. Points of Interest  My POI                                |
|     | NAVTEQ North American Points of Interest                                  |
|     | Tele Atlas European Points of Interest                                    |
| _   | Tele Atlas U.S. Landmarks                                                 |
| Po  | litical Boundaries                                                        |
|     | ESRI Italia Administrative Areas                                          |
|     | ESRI World Administrative Areas                                           |
| _   | Tele Atlas U.S. ZIP Codes                                                 |
| _   | Tele Atlas U.S. Populated Places                                          |
| _   | Tele Atlas European Populated Places                                      |
|     | Tele Atlas European Postal Codes Tala Atlas II S. 7IP Codes               |
| FI. | Tele Atlas U.S. ZIP Codes                                                 |
| -10 | FEMA U.S. Flood Hazards                                                   |
| Ce  | Il Phone Location                                                         |
| -6  |                                                                           |

Data Hosted by ESRI

# **Client Application List**

| ncluded Client<br>Application                            | ArcIMS | ArcGIS<br>Server | ArcWeb<br>Services | Notes |
|----------------------------------------------------------|--------|------------------|--------------------|-------|
| General                                                  |        |                  |                    |       |
| HTML Viewer                                              | Х      |                  |                    |       |
| Java Viewer                                              | Х      |                  |                    |       |
| Java Plug-In Based Viewer                                | Х      |                  |                    |       |
| ArcExplorer™ Java                                        | Х      |                  |                    |       |
| ASP.NET <sup>3</sup> Map Viewer Template                 |        | Х                |                    |       |
| Java/JSP Map Viewer Template                             |        | Х                |                    |       |
| ASP.NET <sup>3</sup> Page Layout Template                |        | Х                |                    |       |
| Java/JSP Page Layout Template                            |        | Х                |                    |       |
| ASP.NET <sup>3</sup> Geocoding Template                  |        | Х                |                    |       |
| Java/JSP Geocoding Template                              |        | Χ                |                    |       |
| ASP.NET <sup>3</sup> Search Template                     |        | Χ                |                    |       |
| Java/JSP Search Template                                 |        | Х                |                    |       |
| ASP.NET <sup>3</sup> Thematic Map Template               |        | Х                |                    |       |
| Java/JSP Thematic Map Template                           |        | Χ                |                    |       |
| ASP.NET <sup>3</sup> Buffer Selection Template           |        | Х                |                    |       |
| Java/JSP Buffer Selection Template                       |        | Х                |                    |       |
| ASP.NET <sup>3</sup> Web Service Catalog Template        |        | Х                |                    |       |
| Java/JSP Web Service Catalog Template                    |        | Х                |                    |       |
| ArcWeb Toolbar for ArcGIS                                |        |                  | Х                  |       |
| Logistics                                                |        |                  | Х                  |       |
| Locator (JSP/Java)                                       |        |                  | Х                  |       |
| Locator (ASP.NET)                                        |        |                  | Х                  |       |
| Locator (ColdFusion MX)                                  |        |                  | Х                  |       |
| ArcWeb Explorer                                          |        |                  | Х                  |       |
| Wireless Application (J2ME)                              |        |                  | Х                  |       |
| Java/JSP Address Finder Code Download                    |        |                  | Х                  |       |
| ASP.NET Address Finder Code Download                     |        |                  | Х                  |       |
| ColdFusion MX Address Finder Code Download               |        |                  | Х                  |       |
| Java/JSP Place Finder Code Download                      |        |                  | Х                  |       |
| ASP.NET Place Finder Code Download                       |        |                  | Х                  |       |
| ColdFusion MX Place Finder Code Download                 |        |                  | Х                  |       |
| Java/JSP Map Image Code Download                         |        |                  | Х                  |       |
| ASP.NET Map Image Code Download                          |        |                  | Х                  |       |
| ColdFusion MX Map Image Code Download                    |        |                  | Х                  |       |
| Java/JSP Report Code Download                            |        |                  | Х                  |       |
| ASP.NET Report Code Download                             |        |                  | Х                  |       |
| ColdFusion MX Report Code Download                       |        |                  | X                  |       |
| Java/JSP Spatial Query Code Download                     |        |                  | X                  |       |
| ASP.NET Spatial Query Code Download                      |        |                  | Х                  |       |
| ColdFusion MX Spatial Query Code Download                |        |                  | X                  |       |
| Java/JSP Reverse Geocoding Code Download                 |        |                  | X                  |       |
| ASP.NET Reverse Geocoding Code Download                  |        |                  | X                  |       |
| ColdFusion MX Reverse Geocoding Code Download            |        |                  | X                  |       |
| Java/JSP Thematic Mapping Code Download                  |        |                  | X                  |       |
| ASP.NET Thematic Mapping Code Download                   |        |                  | X                  |       |
| ColdFusion MX Thematic Mapping Code Download             |        |                  | X                  |       |
| Java/JSP Route Finder Code Download                      |        |                  | X                  |       |
| ASP.NET Route Finder Code Download                       |        |                  | X                  |       |
| ColdFusion MX Route Finder Code Download                 |        |                  | X                  |       |
|                                                          |        |                  |                    |       |
| Java/JSP Projection Utility Code Download                |        |                  | X                  |       |
| ASP.NET Projection Utility Code Download                 |        |                  | X                  |       |
| ColdFusion MX Projection Utility Code Download           |        |                  | X                  |       |
| Java/JSP Authentication Manager Code Download            |        |                  | X                  |       |
| ASP.NET Authentication Manager Code Download             |        |                  | X                  |       |
| ColdFusion MX Authentication Manager Code<br>Download    |        |                  | Х                  |       |
| ASP NET Web applications and camples are available in be | CH J   | Vicual Pag       | i NET              | :     |

ArcIMS 9.1, ArcGIS 9.1 Server, and ArcWeb Services 2006

3 ASP.NET Web applications and samples are available in both C# and Visual Basic .NET versions.

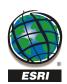

For more than 35 years, ESRI has been helping people manage and analyze geographic information. ESRI offers a framework for implementing GIS technology in any organization with a seamless link from personal GIS on the desktop to enterprise-wide GIS client/server and data management systems. ESRI GIS solutions are flexible and can be customized to meet the needs of our users. ESRI is a full-service GIS company, ready to help you begin, grow, and build success with GIS.

#### **Corporate**

ESRI

380 New York Street Redlands, California 92373-8100, USA Telephone: 909-793-2853 Fax: 909-793-5953

For more information on ESRI, call

#### 1-800-447-9778

(1-800-GIS-XPRT)

or contact an ESRI value-added reseller near you.

Send e-mail inquiries to

#### info@esri.com

Visit ESRI's Web page at

#### www.esri.com

Outside the United States, contact your local ESRI distributor. For the number of your distributor, call ESRI at 909-793-2853, ext. 1-1235,

or visit our Web site at

www.esri.com/international

#### **Regional Offices**

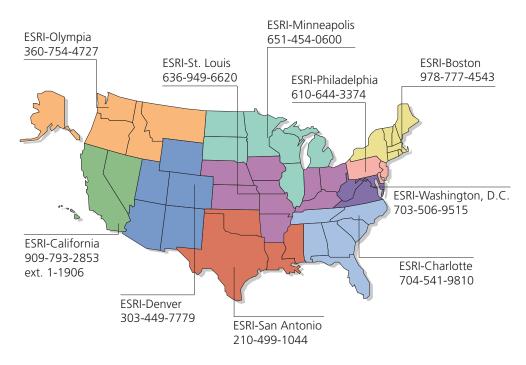

#### **International Offices**

| Australia                |
|--------------------------|
| www.esriaustralia.com.au |

Belgium/Luxembourg www.esribelux.com

Bulgaria www.esribulgaria.com

Canada www.esricanada.com

China (Beijing) www.esrichina-bj.cn

China (Hong Kong) www.esrichina-hk.com Finland www.esri-finland.com

> France www.esrifrance.fr

Germany/Switzerland www.esri-germany.de www.esri-suisse.ch

> Hungary www.esrihu.hu

India www.esriindia.com

Indonesia/Malaysia 62-21-527-1023 603-7874-9930 Italy www.esriitalia.it

Japan www.esrij.com

Korea www.esrikr.co.kr

Netherlands www.esrinl.com

Poland www.esripolska.com.pl

Portugal www.esri-portugal.pt Romania www.esriro.ro

Singapore www.esrisa.com

Spain www.esri-es.com

Sweden

www.esri-sweden.com

Thailand

www.esrith.com/indochina

United Kingdom www.esriuk.com

Venezuela www.esriven.com

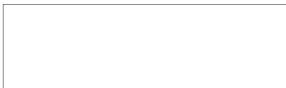

Copyright © 2006 ESRI. All rights reserved. ESRI, the ESRI globe logo, the ArcGIS Jogo, ArcGIS, ArcIMS, ArcWeb, ArcMap, ArcXML, ArcPress, ArcExplorer, Geography Network, SDE, ADF, StreetMap, ArcSDE, ArcView, ArcInfo, PC ARC/INFO, ArcPad, Tapestry, ArcDipicts, @esri.com, and www.esri.com are trademarks, registered trademarks, or service marks of ESRI in the United States, the European Community, or certain other jurisdictions. Other companies and products mentioned herein are trademarks or registered trademarks of their respective trademark owners.

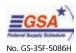